## **令和 5 年9月入学者用 入学料免除・入学料徴収猶予 申請要項**

【私費外国人留学生以外の**大学院生対象**】

### ―はじめに―

- ◆公平・公正を期するため、入学料免除・徴収猶予の申請期限は厳守ください。**いかなる理由があっても、申請期 限後の申請は一切受け付けません。**
- ◆入学料免除等申請後に不備、不足書類があった場合、書類の再提出を依頼することがあります。**大学の指定する 再提出期限を厳守してください。**
- ◆入学料免除等申請の申請者は学生本人です。本学を卒業後、就労の場や生活の場では様々な手続きを自ら行うこ とが求められます。皆さんの自立性を促すため、本免除等申請はご自身で行ってください。保護者等、学生の皆 さん以外の人による提出、質問、お問い合わせは原則としてご遠慮いただきますよう、よろしくお願いします。

- 目 次 -

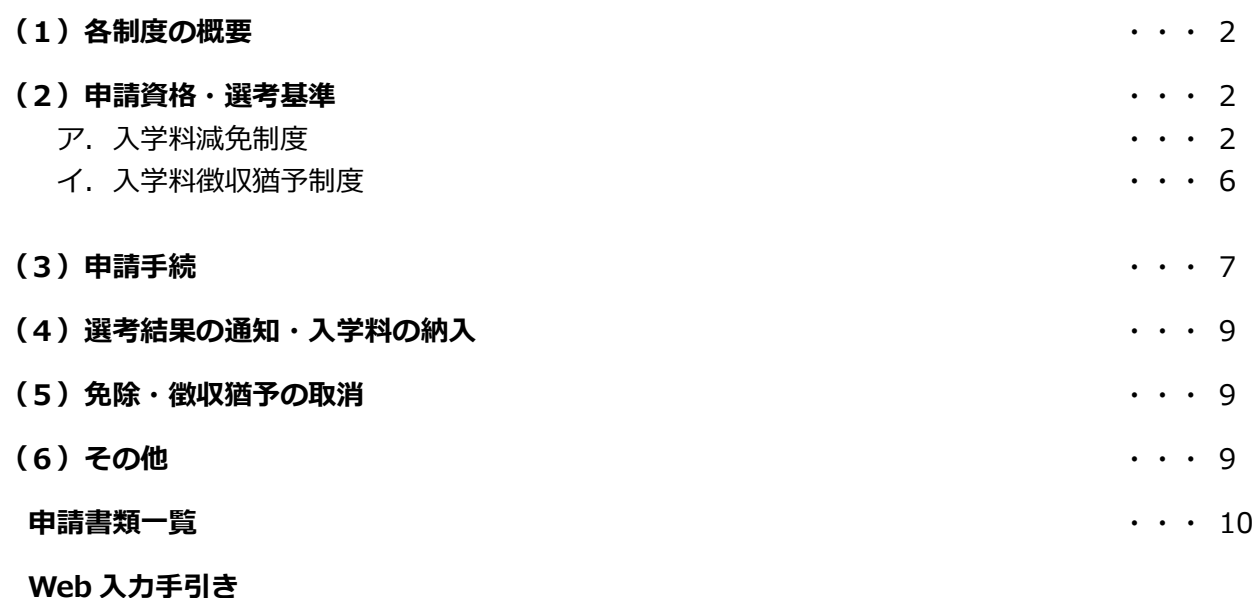

<問合せ窓口・提出先> 〒606-8585 京都市左京区松ヶ崎橋上町 1 番地 京都工芸繊維大学 学生支援・社会連携課 経済支援係 8:30~17:00(土日及び祝日を除く) TEL 075 (724) 7143/7150 Mail shogaku@jim.kit.ac.jp **入学料免除等申請者に対し、大学から個別に電話、メール連絡する場合があります。 上記からの連絡には応答するようにしてください。**

### **(1)各制度の概要**

### **ア.入学料減免制度**

本学の定める学業基準、家計基準等の要件を満たす人のうち、家計状況に応じて、入学料の「全額」、「3 分の2」又は「3分の1」が免除されます。経済困窮度の高い人から優先し、予算の範囲内で入学料を減免 しますので、**要件を満たす人全員が入学料減免を受けられる訳ではありません。**

※入学料免除の予算は非常に限られており、例年、家計基準を満たした者の中でも**ごく少数の者に一部免除 のみ許可されるという状況です。**(授業料免除は許可されても、入学料免除は許可されないこともあります。) 申請結果通知後、指定の期日までに入学料を支払わない場合は規則により除籍となりますので、申請結果が 全額免除とならない場合に備えて、**あらかじめ入学料を準備しておいてください。**

### **イ.入学料徴収猶予制度**

本学の定める家計基準等の要件を満たす人について、審査の結果、許可された場合、**令和 6 年 1 月 31 日 まで**入学料の徴収が猶予されます。

※入学料減免制度と入学料徴収猶予の併願はできません。

また、本要項による入学料減免制度とは別に募集している「新型コロナウィルス感染症の影響により家計が 急変した学生に対する入学料免除制度」と併願可能です。併願した場合、多い方の減免額が適応されますので、 要件を満たす場合は、併願申請することをお勧めします。

(詳細ページ https://www.kit.ac.jp/covid-19\_summary/covid-19\_keizaisien/kyuhenmenjo/)

### **(2)申請資格・選考基準**

### **ア.入学料減免制度**

### **申請資格**

令和 5 年度に大学院に入学する人のうち、次のいずれかに該当する人

- (1)経済的理由により入学料の納入が困難であり、かつ学業優秀と認められる人
- (2)令和 4 年 10 月以降に本人の学資を主として負担している人(以下「学資負担者」という。)が死亡 し、又は学生若しくは学資負担者が風水害等の被害を受けた場合等、入学料の納入が著しく困難であ ると認められる人

ただし、次のいずれかに該当する人については、選考の対象となりません。

- ・令和 5 年度入学料を既に納入している人
- ・申請書類の提出後、大学から別途追加書類の提出を求められたが、指定された期日までに提出しな かった人
- ・過去に本学において停学(3 ヶ月以上又は期限の定めのないもの)の懲戒処分を受けた人
- ・過去に本学で入学料又は授業料が減免され、偽りその他不正の手段により免除を受けたことが判明 し、免除が取り消された人

### **家計基準**

申請者とその**生計維持者(注)**について、下記の<収入基準>、<資産基準>のいずれにも該当すること。

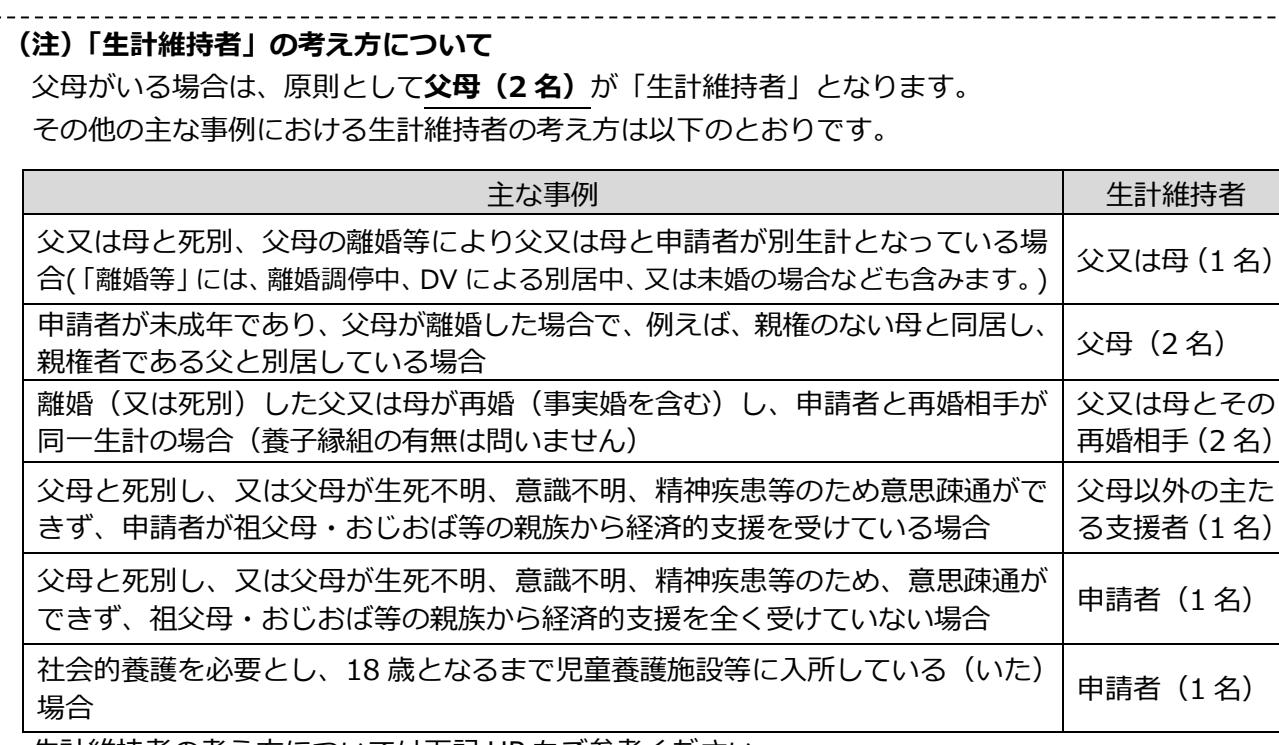

名)

名)

生計維持者の考え方については下記 HP もご参考ください。

〇日本学生支援機構 HP「生計維持者について」

https://www.jasso.go.jp/shogakukin/kyufu/seikeiizisya.html

ただし、大学院生で、申請者又は配偶者の収入のみにより生計を立てている人は、要件を満たす場合に限り申 請者を「**独立生計者**」とみなし、その場合の生計維持者の考え方は以下のとおりとします。

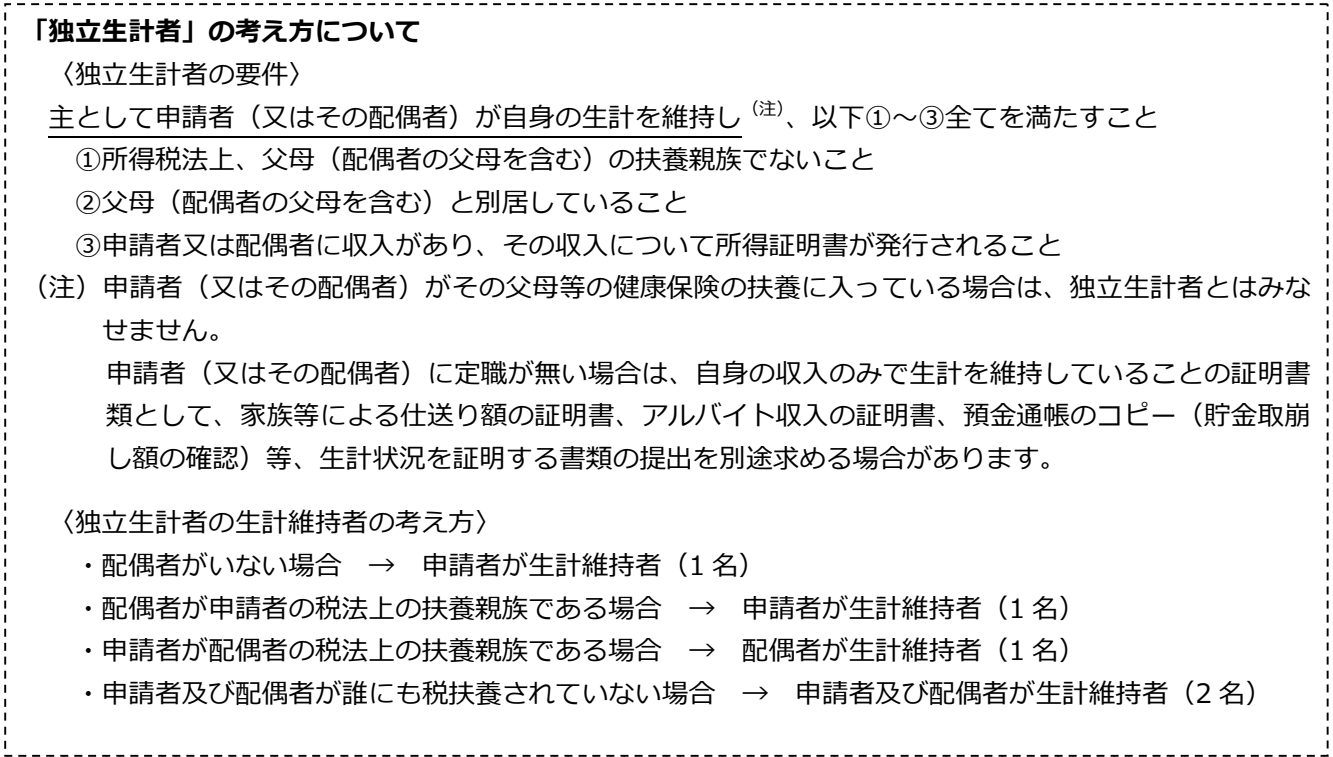

### **<収入基準>**

申請者及び生計維持者(原則として父母)の令和 5 年度市町村民税所得割(令和 4 年分所得に係る課税) の合算額により、下記の<入学料減免上限額表>に基づき判定します。

【例】博士前期課程の申請者について、父(市町村民税所得割 50,000 円)、母(非課税)、申請者(非課税)の 3 人世帯の場 合、申請者及び生計維持者の市町村民税所得割額を合算した額は 50,000 円となるため、入学料減免の上限額は「全額免除」 となります。

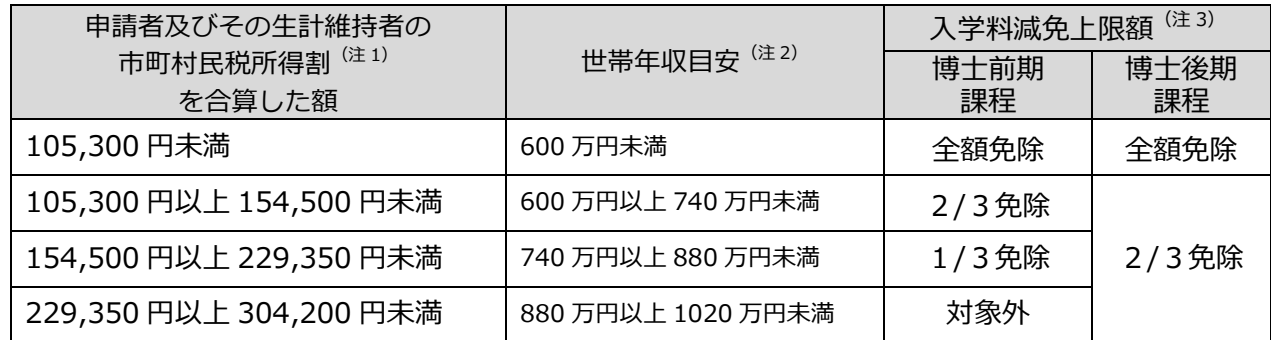

### <入学料減免上限額表>

(注 1)政令指定都市における市町村民税所得割については、政令指定都市以外の標準課税率(6%)に基づいた市町村民税所得 割で判定します。(例:京都市の場合課税率は 8%のため、市民税所得割が 60,000 円の場合、政令都市以外の標準課税率 に基づき判定した場合、60,000 円×(6%/8%)=45,000 円となります。)

(注 2) 父 (給与所得者)、母 (無職)、本人 (19 歳)、弟 (高校生) の 4 人世帯を想定

(注 3)予算の範囲内で経済困窮度の高い人から優先して減免実施します。予算を上回る申請があった場合、**学業基準・家計基 準等の要件を満たしていても、入学料減免上限額の金額を下回る減免額となる場合や、入学料減免されない場合がありま す。**

―市町村民税所得割の確認方法―

市区町村にて発行される「市町村民税課税証明書」により確認可能です。

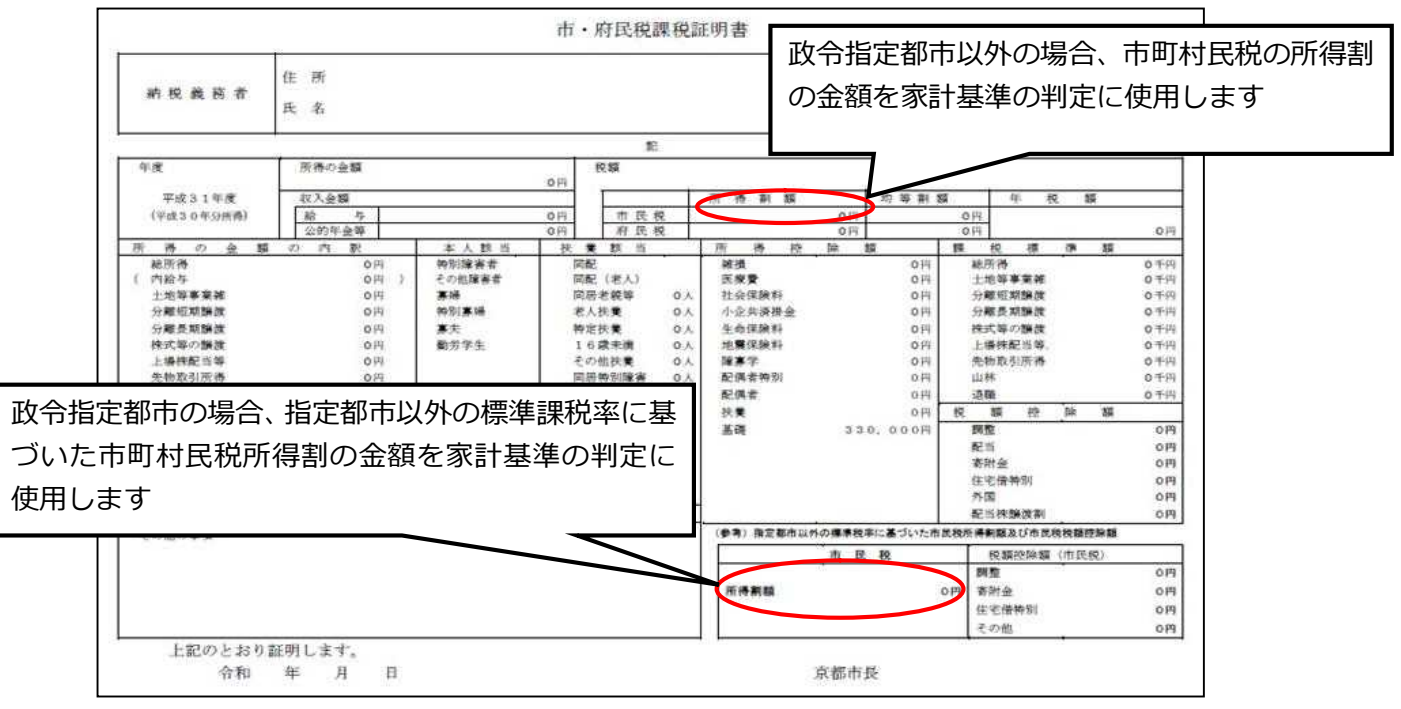

### **◆海外居住者等の所得判定について**

生計維持者が海外に居住している場合等、日本国内で住民税が課税されていない場合は、課税証明書によ る課税額確認ができないため、生計維持者の所得証明書類や世帯状況等により判定します。 該当者は、事前に学生支援・社会連携課経済支援係(shogaku@jim.kit.ac.jp)までメールご連絡ください。 個別に必要書類を連絡します。

### **◆家計急変者の所得判定について**

下記の(A) ~ (D) のいずれかの事由より家計が急変し、収入が減少した場合、家計急変後の収入状況 が申請時における最新の住民税情報に反映されないため、当該家計急変した生計維持者については、申請時 における収入から推算した年間所得額により判定します。家計急変者の所得判定のための提出書類について は、11~12 ページ「⑨家計急変に関する申告書及び添付書類」をご確認ください。

- (A)生計維持者が死亡
- (B)生計維持者が事故又は病気により、半年以上就労が困難な場合
- (C)生計維持者が失職した場合(非自発的失業\*に限る。)
	- (※「非自発的失業」とは、雇用保険被保険者離職票(又は雇用保険受給資格者証)において、下記の離職理由コー ドのいずれかに該当する場合をいいます。雇用保険非加入の生計維持者(会社経営者等)の失職は該当しません。)

### <非自発的失業一覧>

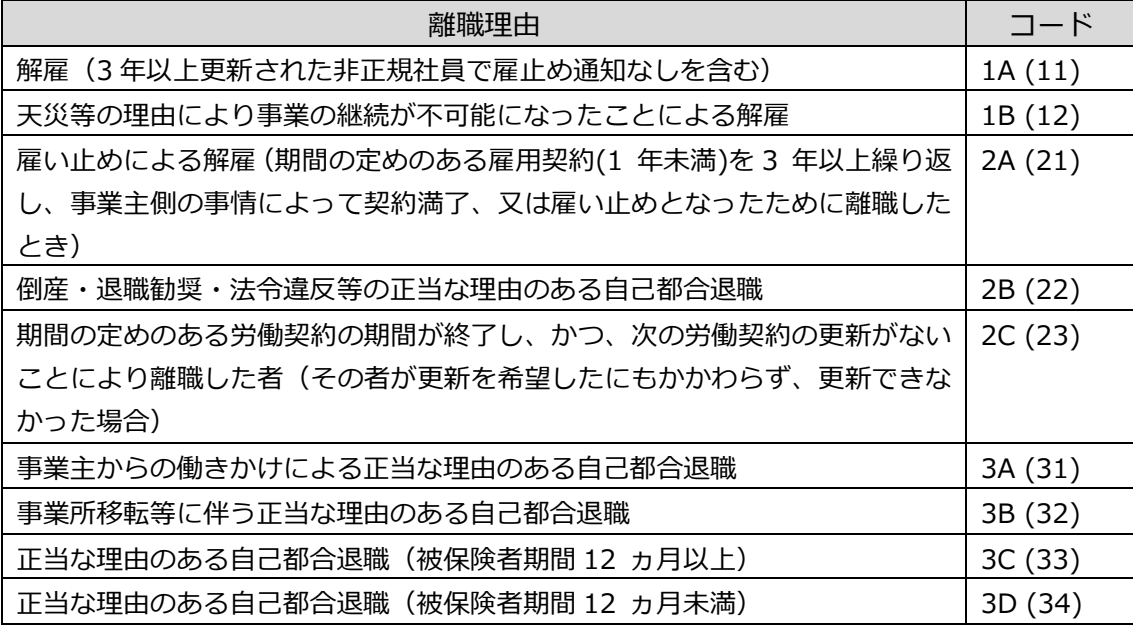

- (D)生計維持者が震災、火災、風水害等に被災し、次のいずれかに該当
	- i)上記(A)~(C)のいずれかに該当
	- ⅱ)被災により、生計維持者が生死不明、行方不明、就労困難など世帯収入を大きく減少させる事由 が発生
	- ※新型コロナウィルス感染症の影響等により家計が急変した場合は、上記(D)に類するものとして取 扱うこととします。

### **<資産基準>**

申請者と生計維持者(2 人)の資産額(※)の合計が **2,000 万円未満**(生計維持者が 1 人のときは **1,250 万円未満**)であること

※資産とは、現金やこれに準ずるもの(投資用資産として保有する金・銀等、預貯金、有価証券の合計額を指 し、土地等の不動産は含みません)。なお、資産に関する証明書(預金通帳のコピー等)の提出は不要です。

### **学業基準**

本学に入学したことをもって、学業基準を満たしているものとします。

### **イ.入学料徴収猶予制度**

### **申請資格**

次のいずれかに該当する人

- (1)経済的理由により納付が困難であると認められる人
- (2)令和 4 年 10 月以降に学資負担者が死亡し、又は学生本人若しくは学資負担者が風水害等の災害を受け たことにより、入学料の納付が著しく困難であると認められる人
- (3)その他やむを得ない事情があると認められる人

ただし、次のいずれかに該当する人については、選考の対象となりません。

- ・令和 5 年度入学料を既に納入している人
- ・申請書類の提出後、大学から別途追加書類の提出を求められたが、指定された期日までに提出し なかった人

### **家計基準**

4 ページの「ア.入学料減免制度」の家計基準<収入基準>における<入学料減免上限額表>において入学 料減免上限額が「全額免除」、「2/3免除」又は「1/3免除」に該当する人。<資産基準>はありません。

### **学業基準**

学業基準はありません。

## **(3)申請手続**

申請資格、家計基準等の要件を確認した上で、入学手続時に仮申請を行い、その後本申請を行ってください。 **仮申請のみでは申請手続は完了しません。**本申請で必要な申請書類を所定の期日までに提出しなかった場合、入 学料免除・入学料徴収猶予の審査対象となりません。

## 仮申請(入学手続時) 入学料は納入せず、入学手続期間内に Web 入学手続により「入学料免除または入学料徴収猶予を申請 する」を選択し、登録してください。(「仮申請」は Web 登録のみで完了します。) 自身の入学手続期間、Web 入学手続の詳細は合格通知と合わせて案内する「入学手続及び入学案内」 をご確認ください。

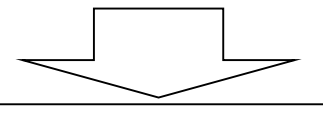

### 本申請(9 月)

「Web 入力」と「申請書類提出」の両方の手続きが必要です。Web 入力の後、申請書類を提出いただ きますが、**Web 入力のみでは完了しません**ので、必ず申請書類の提出まで行ってください。 申請期間・申請方法等の詳細は、下記の**本申請手続**を確認してください。

### (各情報掲載ページ URL)

○学生情報ポータル (https://www.gakumu.kit.ac.jp/ead/ead\_portal/)

○大学 HP (入学料免除) (https://www.kit.ac.jp/campus\_index/life\_fee/nyugakuryomenjo\_in\_aki/)

### **<本申請手続>**

申請には、**「1.Web 入力」**と**「2.申請書類提出」**の両方が必要です。必ずそれぞれの申請期間内に Web 入 力と申請書類提出を完了してください。事情にかかわらず期間後は申請できません。

### **<申請の流れ・期限>**

以下のとおり、期限までに Web 入力と申請書類提出を完了してください。

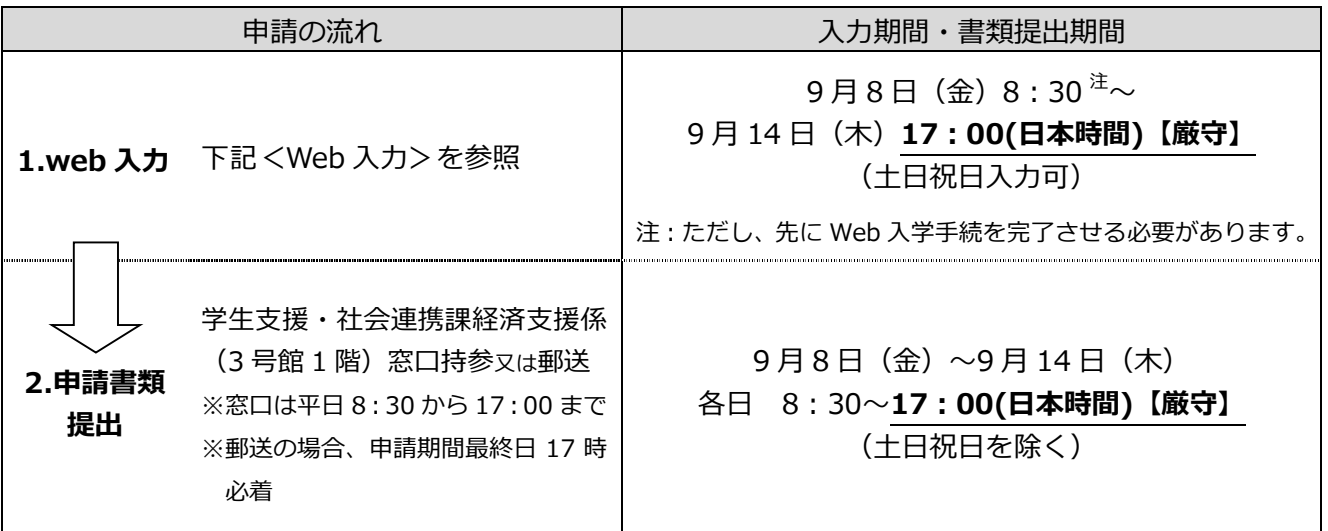

### **1.Web 入力**

本要項の最終ページ以後の Web 入力手引きを参照のうえ情報を入力してください。Web 入力画面には Web 入学手続サイトからアクセスしてください。(Web 入学手続サイトの URL は合格通知に同封されて いる書類にて確認してください。)

※授業料免除と併せて申請される場合、同じ Web 入力画面から一度に申請することが可能です。 ※令和 5 年 9 月に本学学部又は修士を卒業・修了し、令和 5 年 9 月に大学院へ進学する新入生は**必ず Web** 入学手続サイトからログインしてください。(学務課 HP (マイページ) から申請しないでください。)

注意事項

- ・申請者側の PC・ネットワーク環境の不備により Web 入力が完了しなかった場合の責任は一切負えま せんので、余裕をもって Web 入力を完了させてください。
- ・たとえ登録中でも締切時刻になれば申請システムは終了し、以後は登録できません。**「一時保存」では 登録が完了していませんので、必ず Web 入力期限までに「登録」まで行ってください。**
- ・Web 入力完了後(登録完了のダイアログが表示された後)は Web から内容の訂正ができませんので、 訂正が必要な人は、令和 5 年 9 月 29 日(金)17:00 までに学生支援・社会連携課経済支援係 (shogaku@jim.kit.ac.jp)までメールご連絡ください。

### **2.申請書類提出**

Web 入力完了後、ダウンロードした申請書等を A4 サイズで印刷し、10 ページ~13 ページに記載の書類 と併せて提出してください。

### 注意事項

- ・Web 入力のみでは申請は完了しません。必ず申請書類一式を提出してください。
- ・郵送により提出する場合は、必ず書留等追跡可能な形式で提出してください。追跡可能な形式以外で提 出した場合、書類の未着・紛失等について、大学は一切責任を負いません。また、申請期間最終日の 17 時以降に届いた書類は受け付けられません。

### **<申請にあたっての注意事項>**

- ・学生は、申請書及び証明書類に記載された事項(収入の内容、家族構成等)に関連した家庭の状況を説明で きるように準備しておいてください。
- ・申請期間は厳格に取り扱います。申請期間後の申請は受け付けません。
- ・申請書類提出後に、申請理由等を明らかにするために照会や追加書類の提出を指示することがありますので、 連絡を受けた場合は速やかにご対応ください。

## ・**入学手続きをした後に、入学辞退をした場合は、「入学料免除」及び「入学料徴収猶予」の申請も辞退した ものとなり、入学料の納入の猶予がなくなりますので、直ちに入学料を納入していただきます。**

## **(4)選考結果の通知・入学料の納入**

### **<選考結果の通知>**

### ・通知予定日

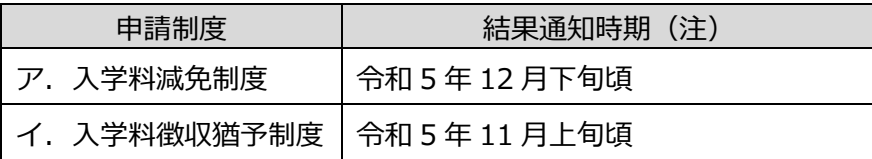

(注)結果通知時期は現時点での予定です。確定次第、学生情報ポータルで結果通知日をお知らせします。

### ・通知方法

学務課 HP からダウンロード

①結果通知期間中に学務課 HP(https://portal.student.kit.ac.jp/ead/)>「マイページ」>「各種申請」 の「入学料・授業料免除等申請」>「免除等結果通知」の詳細確認からダウンロードしてください。

②①に加えて、免除判定結果が不許可又は一部免除の人は、上記ページの「入学料の納付方法の通知出力」 から、納付方法についての通知をダウンロードし、納付額や納付期限を確認してください。(ただし、 複数の免除制度に申請した方で、ひとつでも判定結果が未確定の制度がある場合は、すべての結果が確 定するまで入学料の徴収は猶予されるため、納付方法についての通知は出力されません。) ※入学料徴収猶予制度は①のみです。

**<入学料の納入>**

- ・入学料免除申請、徴収猶予申請の結果が不許可となった人又は一部免除となった人は、入学料の全部又は一 部を大学が指定する期日までに納入しなくてはいけません。
- ・納入期限を過ぎると除籍対象者となり、所定の流れを経て除籍になりますので、期限には十分注意してくだ さい。
- ・入学料免除、入学料徴収猶予を申請した人は、選考結果の通知があるまでは、入学料の徴収が猶予されます。 本学から納入依頼の文書が届いても、入学料を納入しないでください。

### **(5)免除・徴収猶予の取消**

下記のいずれかに該当する場合は、免除、徴収猶予の決定後でも許可を取り消します。許可を取り消され た場合、減免された入学料の全額を大学が指定する期日までに納入しなければいけません。

- ・偽りその他不正の手段により免除を受けたことが判明したとき
- ・退学又は停学(3月以上又は期限の定めのないもの)の懲戒処分を受けたとき

### **(6)その他**

- ・入学料減免等に関する各種情報は、学生情報ポータルに掲載しますので、定期的に確認するようにしてく ださい。(学生情報ポータル https://www.gakumu.kit.ac.jp/ead/ead\_portal/)
- ・入学料減免等申請者に対し、大学から個別に電話、メール連絡をすることがあります。手続き上の不利益 を被ることのないよう、学生支援・社会連携課経済支援係の連絡先を予め登録しておく等、大学からの連 絡が取れる状態にしておいてください。

### **申請書類一覧**

下記の申請区分に応じ、必要書類を提出してください。 ※マイナンバーの提出は不要です。各書類は、マイナンバーが掲載されていないものを提出してください。

免除:入学料減免申請 猶予:入学料徴収猶予申請

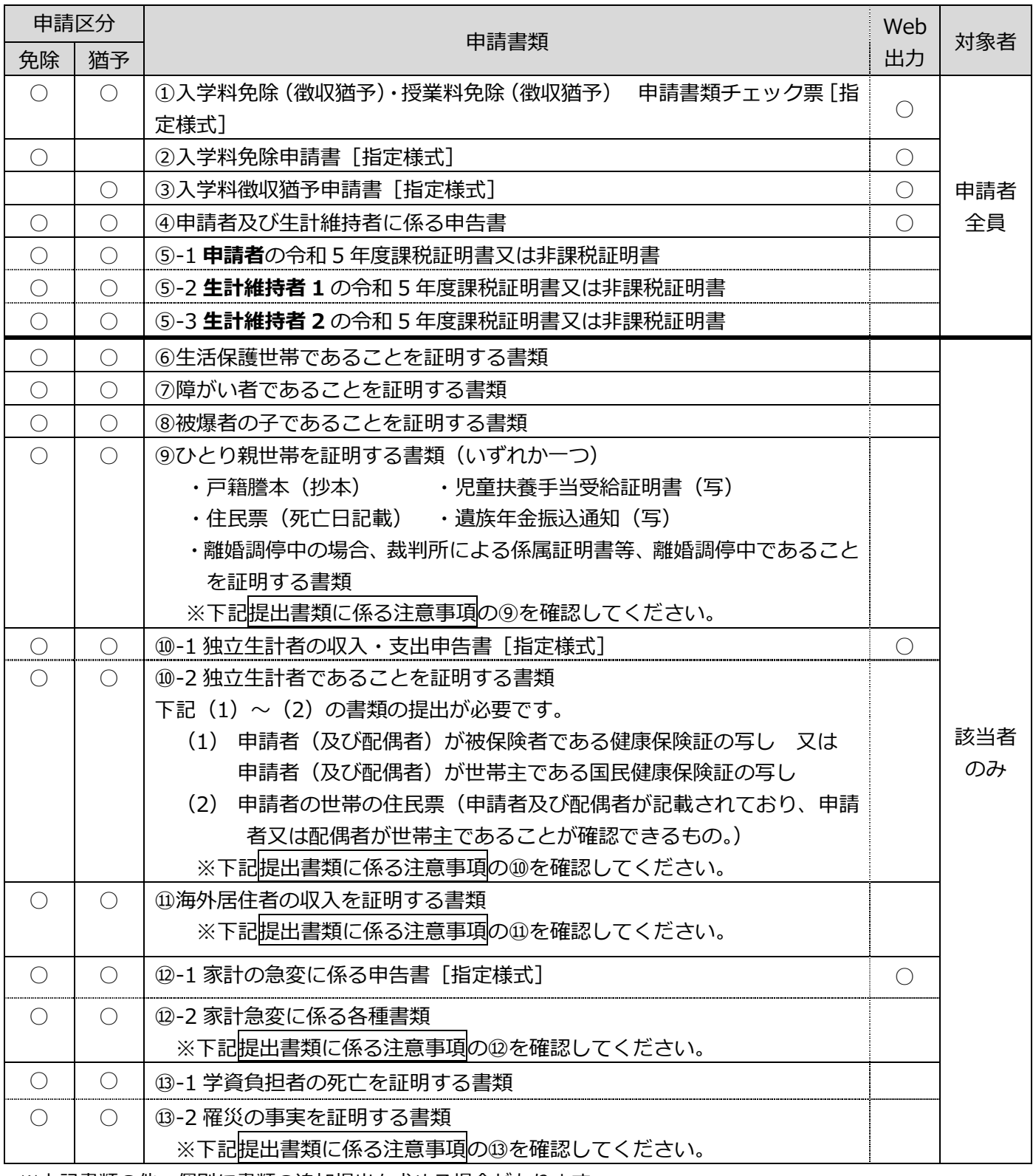

※上記書類の他、個別に書類の追加提出を求める場合があります。

### 提出書類に係る注意事項

### **④申請者及び生計維持者に係る申告書**

申請者(本人)、生計維持者の収入等に関する情報をご入力ください。 (※生計維持者の考え方については 3 ページをご確認ください。)

### **⑤申請者及び生計維持者の令和 5 年度課税証明書又は非課税証明書**

「市町村民税所得割」の記載された、令和 5 年度課税証明書(令和 4 年 1 月~12 月分の所得に係る証明書) を取得してください。令和 5 年度住民税が課税されていない人は、課税証明書に代えて非課税証明書を提出し てください。(父母がいる世帯の場合、本人、父、母の3人の課税証明書又は非課税証明書が必要です。)

### **⑨ひとり親世帯を証明する書類《該当者のみ》**

生計維持者が父又は母のみの場合、下記のいずれかの書類を提出してください。ただし、「**⑤申請者及び生計 維持者の令和 5 年度課税証明書**」で「寡婦(夫)・ひとり親控除」の適用が確認できる場合、書類は提出不要 です。

- ・戸籍謄本(抄本) ・児童扶養手当受給証明書(写)
- ・住民票(死亡日記載) ・遺族年金振込通知(写)
- ・離婚調停中の場合、裁判所による係属証明書等、離婚調停中であることを証明する書類

### **⑩独立生計者に係る書類《該当者のみ》**

独立生計者として申請する場合、書類を提出してください。

ただし、提出された申請者(又はその配偶者)の課税証明書等を確認した結果、申請者(又はその配偶者)が 各々の父母の税法上の扶養に入っている可能性があると疑われる場合には、申請者(又はその配偶者)の父母 の源泉徴収票の写し等、別途追加書類の提出を求めることがあります。(※独立生計者の要件は 3 ページ参照。) また、申請者(又はその配偶者)に定職が無い場合は、自身の収入のみで生計を維持していることの証明書類 として、家族等による仕送り額の証明書、アルバイト収入の証明書、預金通帳のコピー(貯金取崩し額の確認) 等、生計状況を証明する書類の提出を別途求める場合があります。

### **⑪海外居住者のための収入申告書及び添付書類《該当者のみ》**

令和 5 年 1 月 1 日時点で生計維持者が海外に居住している場合は、生計維持者の所得証明書類や世帯状況に 関する証明書類の提出が必要です。

該当者は、事前に学生支援・社会連携課経済支援係(shogaku@jim.kit.ac.jp)までメールご連絡ください。 個別に必要書類を連絡します。

### **⑫家計急変に関する申告書及び添付書類《該当者のみ》**

《全員提出》 「家計の急変に係る申告書」

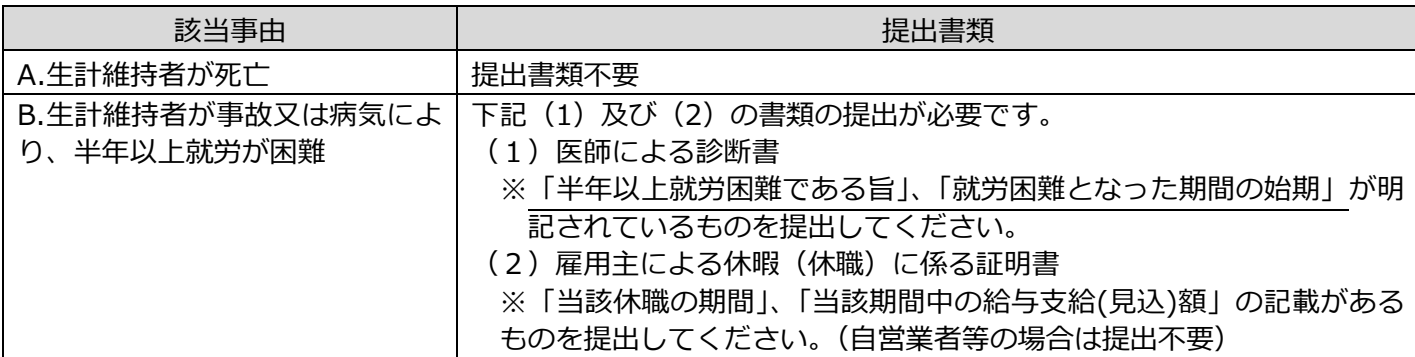

《該当事由に応じて提出する書類》

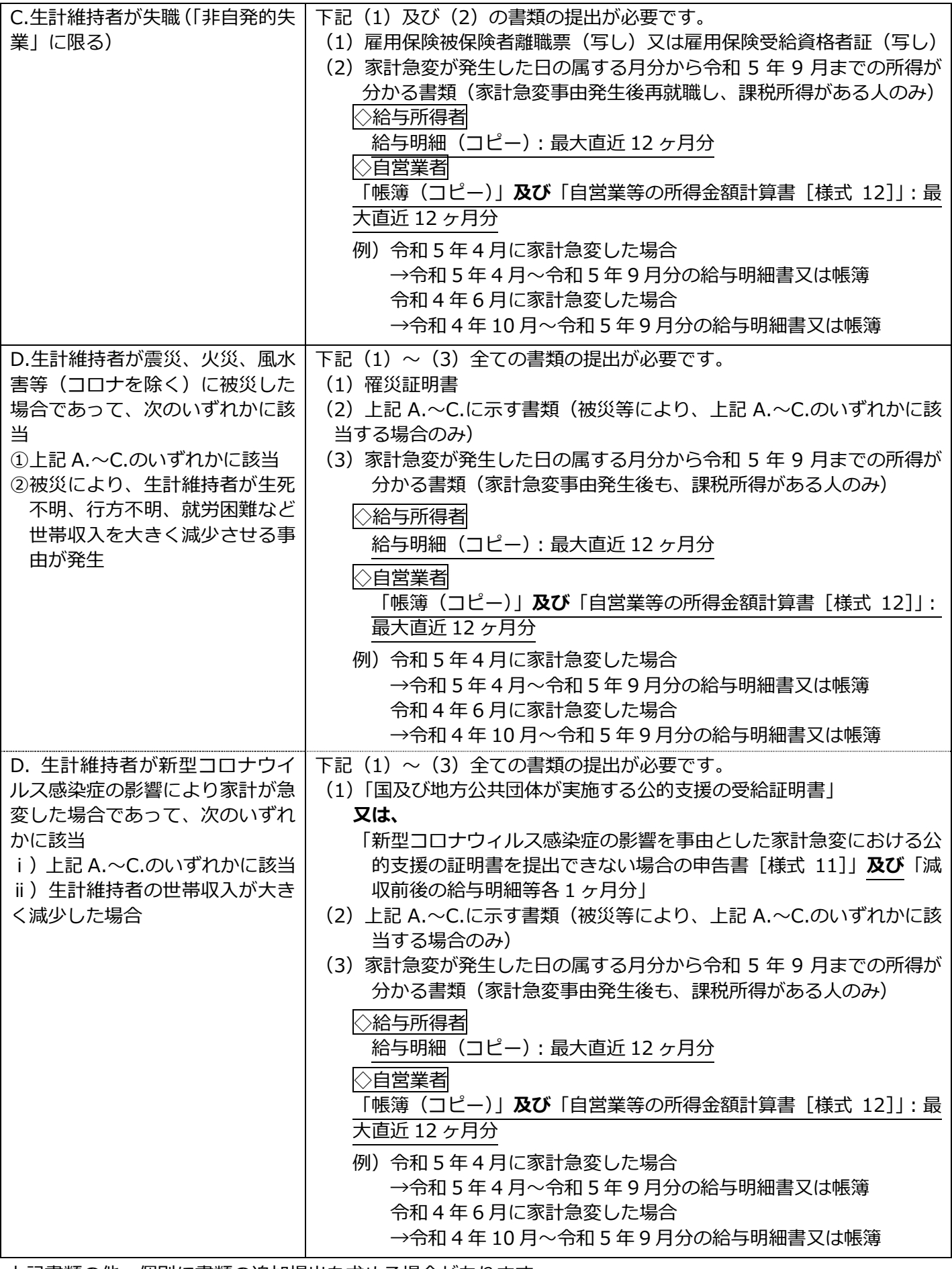

上記書類の他、個別に書類の追加提出を求める場合があります。

(※家計急変の考え方については 5 ページをご確認ください。)

## **⑬死亡の証明書類、罹災証明書《該当者のみ》**

申請理由により、下記の書類を提出してください。

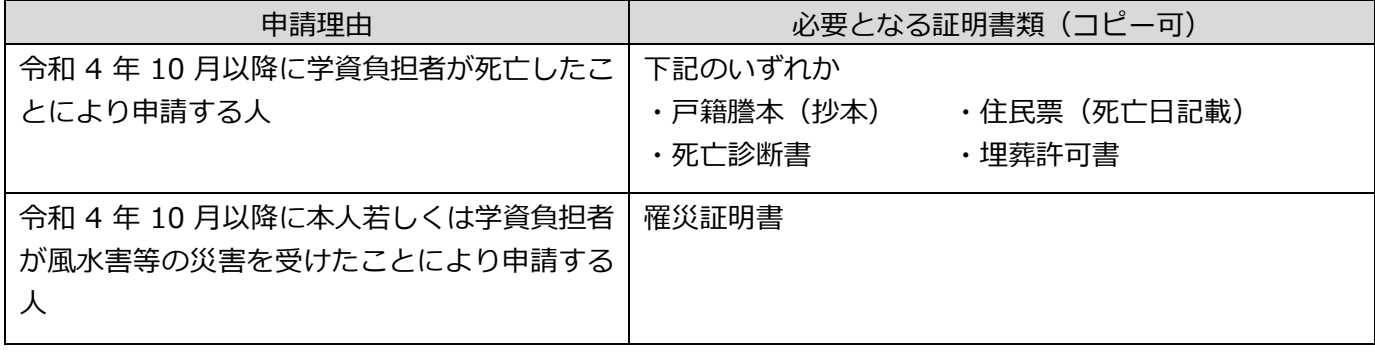

国立大学法人 京都工芸繊維大学

# **Web入力手引き Web input guide**

学生支援・社会連携課経済支援係 令和5年7月25日

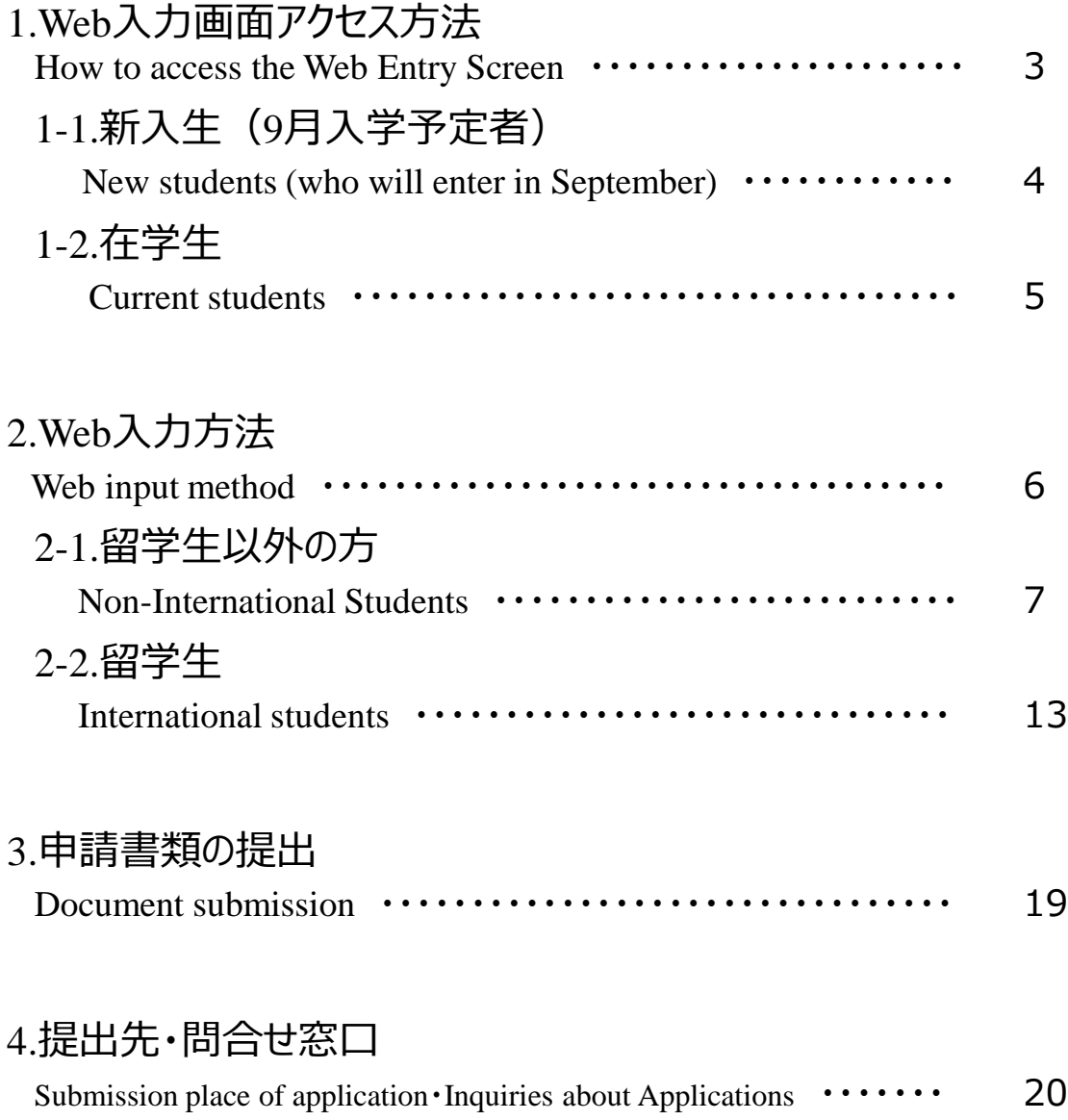

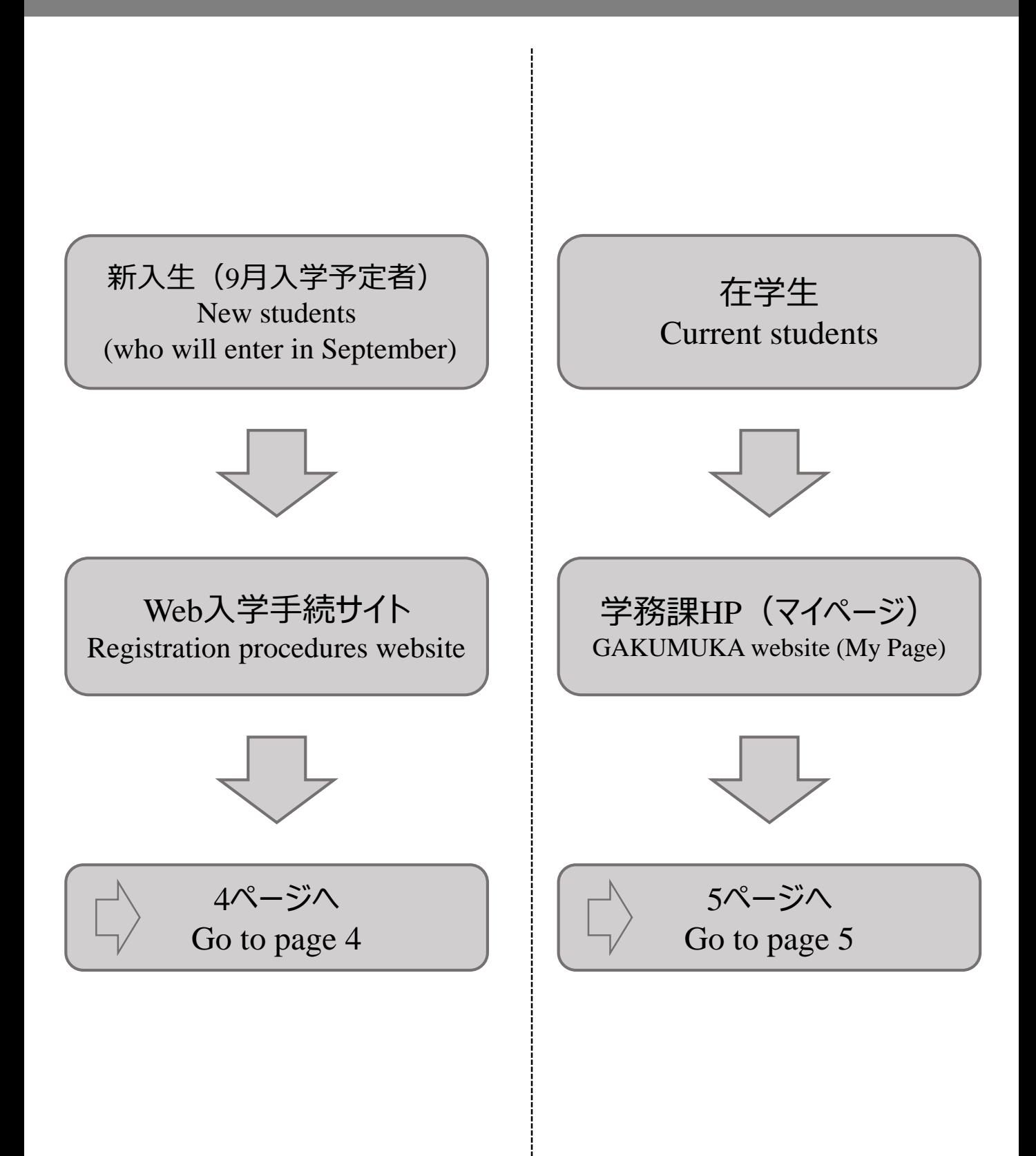

## ①Web入学手続サイトにログイン Registration procedures website

合格通知に同封されている書類(入学手続について)に記載のURLにアクセス、学区分・入試区分 を選択し、ID・パスワードを入力のうえログイン。

※新入生(9月入学予定者)は学務課HP(マイページ)から申請しないでください。

\*New students (those scheduled to enroll in September) should not log in from the GAKUMUKA HP (My Page).

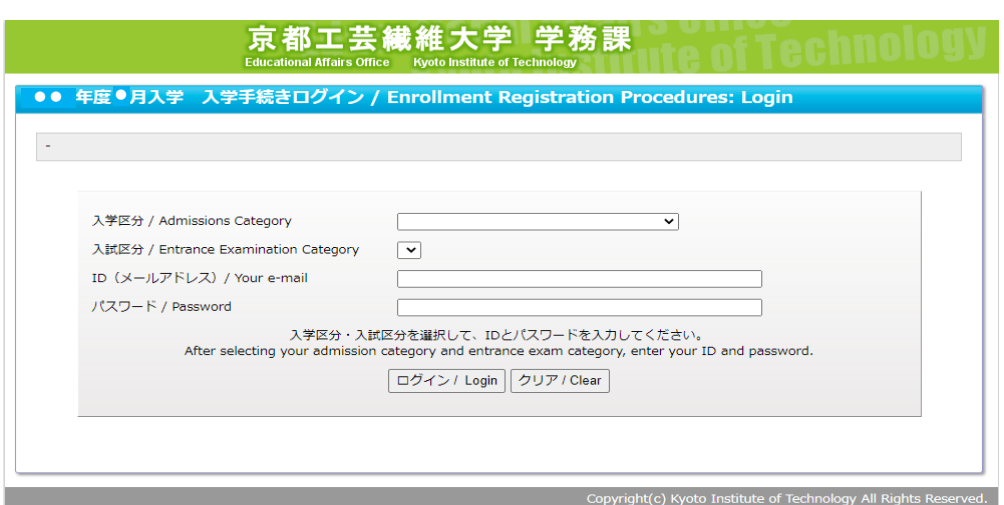

※ID・パスワード等を忘れた場合は、学生支援・社会連携課経済支援係 (shogaku@jim.kit.ac.jp) ま でメールご連絡ください。

※If you forget your ID or password, please contact with the Financial Support Section, Student Support and Community Outreach Office (shogaku@jim.kit.ac.jp) by email.

②Web入力画面に移行 Moved to Web input screen

「入学手続き入力内容確認」画面の上部「[●●年度●学期] 入学料免除・入学料徴収猶予・授 業料免除・授業料徴収猶予申請を行う」のリンクをクリックし免除等申請が行えるWeb入力画面に移行。 Click the link " [●●年度●学期] 入学料免除・入学料徴収猶予・授業料免除・授業料徴収猶 予申請を行う" at the top of the "入学手続き入力内容確認" screen to move to the Web input screen where you can apply for exemption, etc.

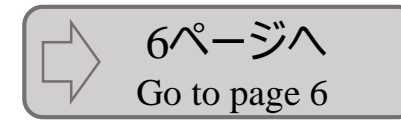

# **1.Web入力画面アクセス方法 1-2.在学生 Current students**

## ①学務課HP (マイページ) のログイン Log in to GAKUMUKA website (My Page)

## URLにアクセスし、ユーザー名・パスワードを入力のうえログイン。

Access to the URL, below enter your username and password, and log in.

[https://portal.student.kit.ac.jp/ead](https://portal.student.kit.ac.jp/ead/)/

令和5年9月に本学学部又は修士を卒業・修了し、令和5年9月に大学院へ進学する新入生は必ず Web入学手続サイトからログインしてください。(学務課HP (マイページ) から申請しないでください。) New students who will graduate or complete their undergraduate or master's degree in September 2023 and enter the graduate school in September 2023 must log in from the Registration procedures website. (Please do not apply on the GAKUMUKA homepage (My Page).

## ② Web入力画面に移行 Moved to Web input screen

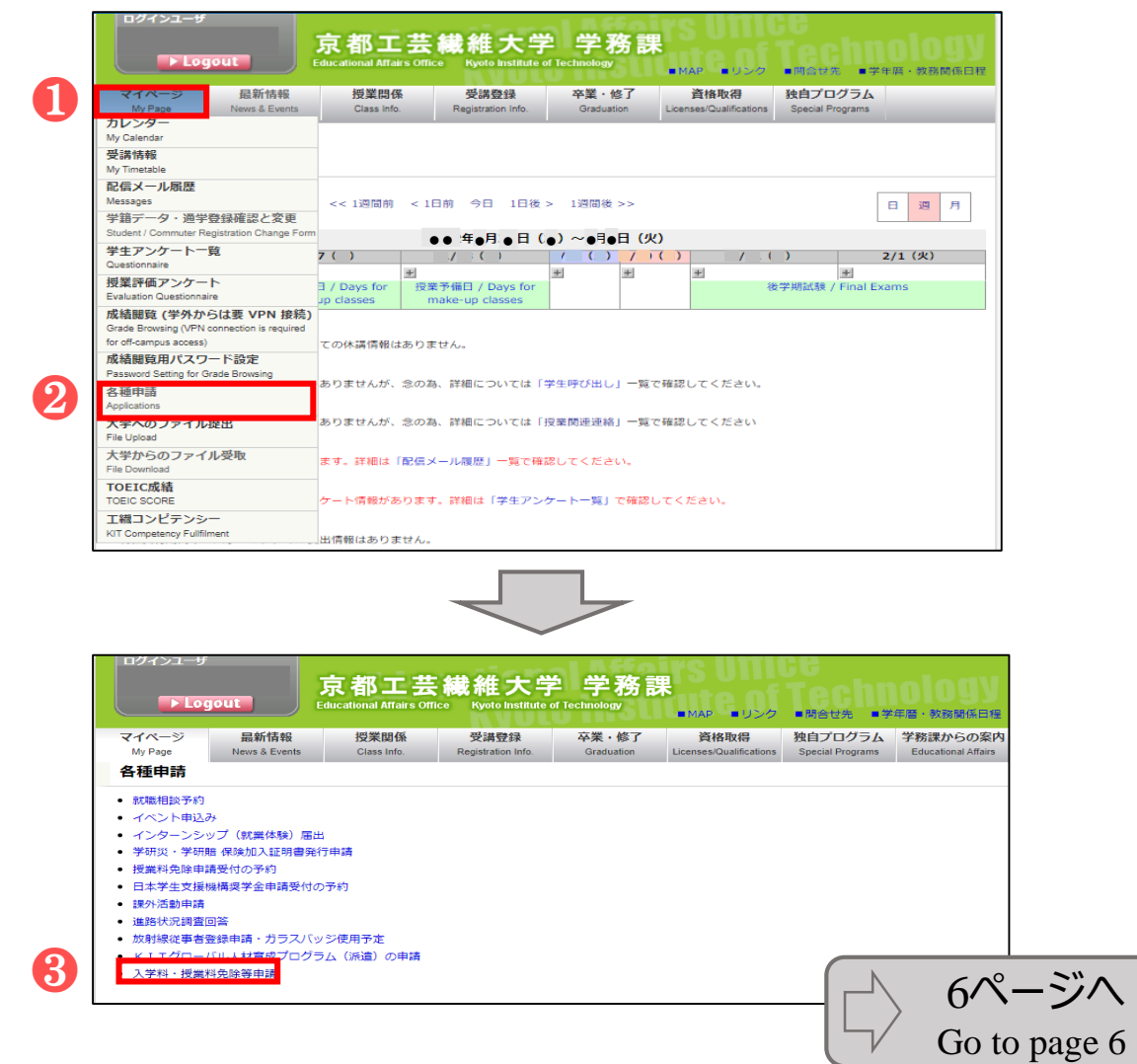

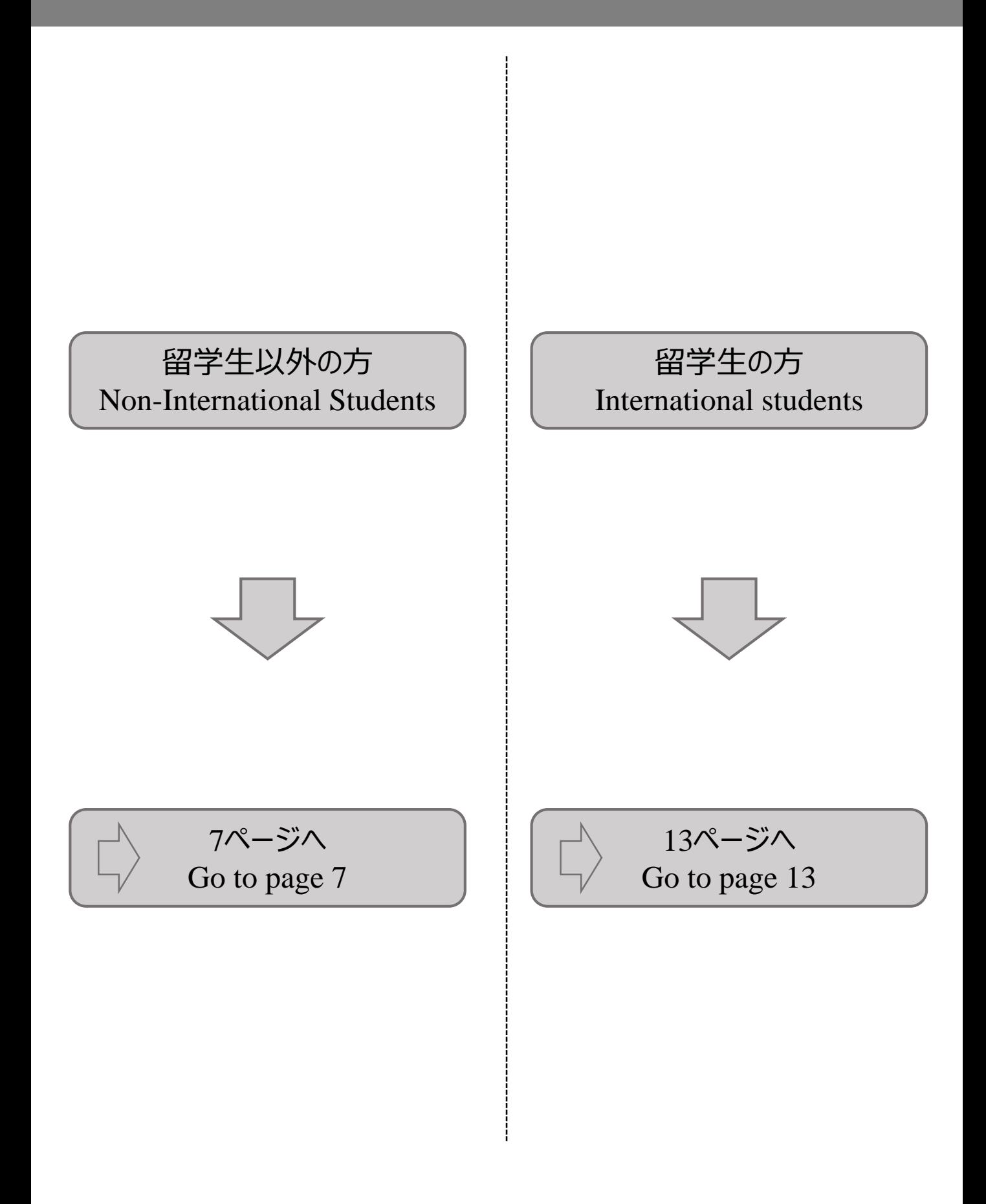

# ①申請種別の選択&同意

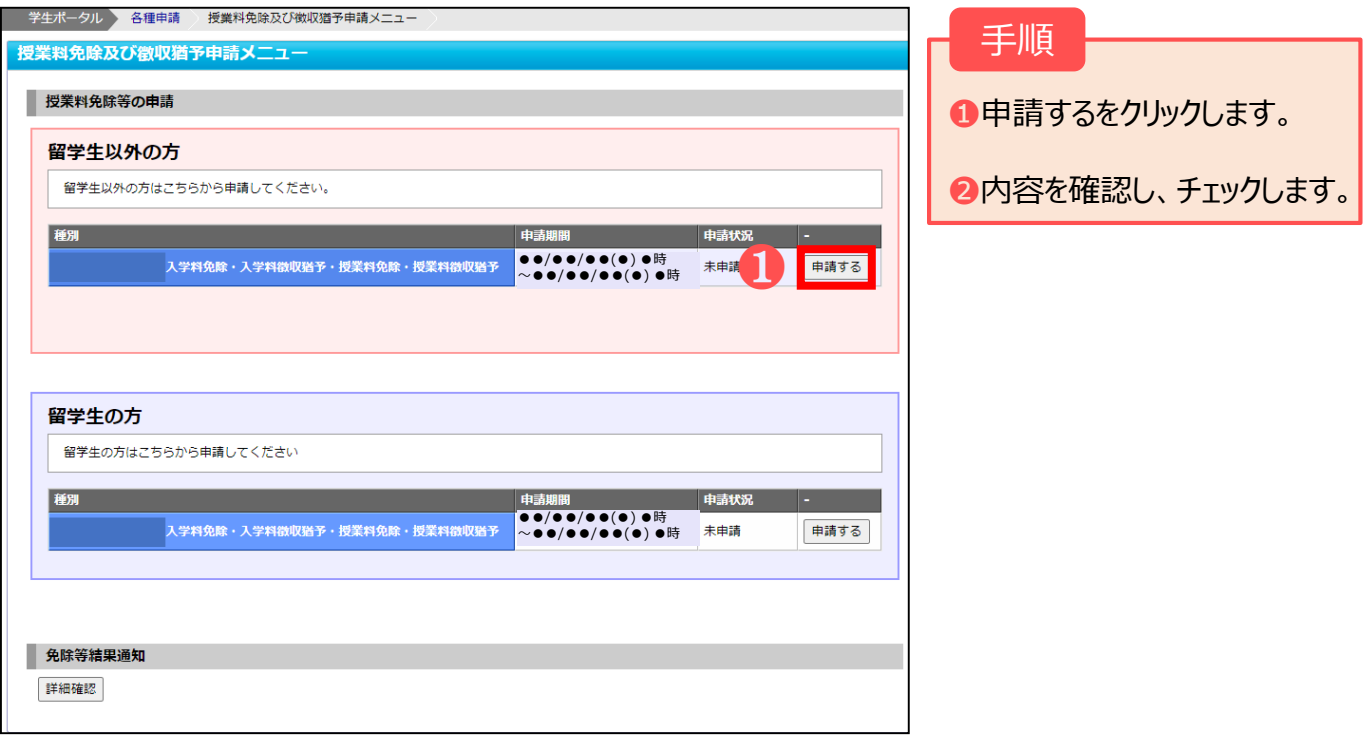

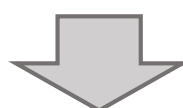

### 授業料免除及び徴収猶予申請

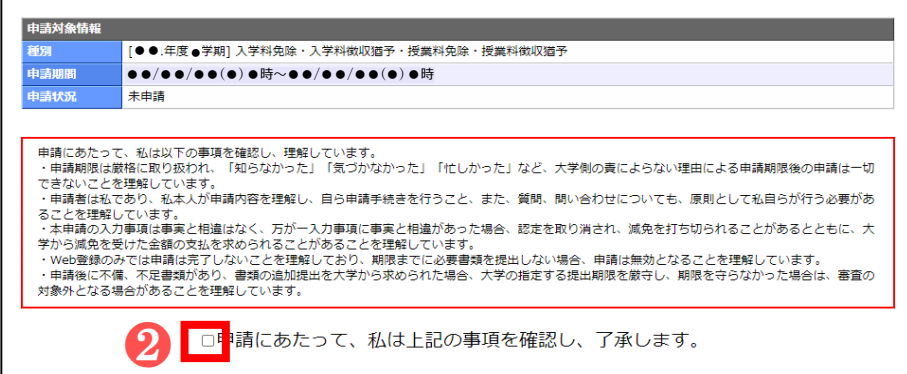

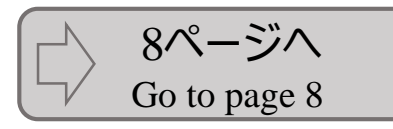

②申請情報の入力  $\mathbf 0$ 手順 申請入力情報 ❶ 1. 申請区分を選択してください。 \* ❶1.-8.の設問に回答します。 ○授業料免除のみ申請 ○授業料税収猶予のみ申請 ○入学料免除のみ申請 ○入学料税収益予のみ申請 補足  $\mathbf{2}$ ○ 入学料免除+授業料免除 ○入学料免除+授業料税収猶予 ○入学料徴収猶予+授業料免除 ●新入生 (9月入学者) のう ○入学料樹収猶予+授業料樹収猶予 ち、Web入学手続時に「入学 2. 申請理由を入力してください。\* 料免除または入学料徴収猶 申請するに至った家庭事情やその他特に説明を要する事情を具体的に入力して下さい。入力内容が少なく、免除・猶予が必要と判断できない内容の場合、 予を申請する」を選択回答した 免除・猶予を受けられない場合があります。 方は、必ずここで入学料免除 または入学料徴収猶予を含む 申請区分を選択してください。 ここでの手続き(Web入力及 3.●● 年:●月●日以降(新入生は ●● 年●月1日以降)に、学生本人の学資を主として負担している人(以下「学資負担者」という。)が死亡し<br>たことにより、授業料(入学料)の納付が著しく困難である状況に該当しますか。 \* び書類提出)が、入学料免 ○該当する ○該当しない 除または入学料徴収猶予の本 ●● 年 ● 月1日以降 (新入生は ●● 年●月1日以降)に、学生本人若しくは学資負担者が風水害等の災害を受けたことにより、授業料の納付が 申請にあたります。 著しく困難である状況に該当しますか。\* **本申請を行わない場合、入学** ○該当する ○該当しない **料免除または入学料徴収猶** 一時保存 **予の審査対象となりません。** 5. あなたの世帯は生活保護世帯に該当しますか。\* ○該当する ○該当しない ●入学料が含まれる選択肢は、 6. あなたは障がい者に該当しますか。 \* 入学学期のみ表示されます。 該当する場合は、障がい者であることの証明書の提出が必要です。 ○該当する ○該当しない ❸ひとり親世帯に該当するを選 択した場合、ひとり親世帯を証 7. あなたは原子爆弾による被爆者の子に該当しますか。 \* 明する書類を提出する必要が ○該当する ○該当しない ❸ あります。必要書類の詳細は 申請要項P.10、11を確認して ひとり銀世帯とは、父子世帯・母子世帯のほか、父母と死別し、祖父母・おじおば等の親族から経済的支援を受けている場合をいいます。該当する場合、 ひとり親世帯であることの証明書の提出が必要です。 ください。 ○該当する ○該当しない 一時保存

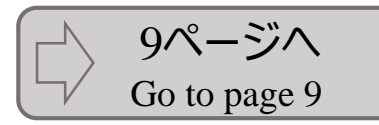

## ②申請情報の入力

## $\mathbf 0$

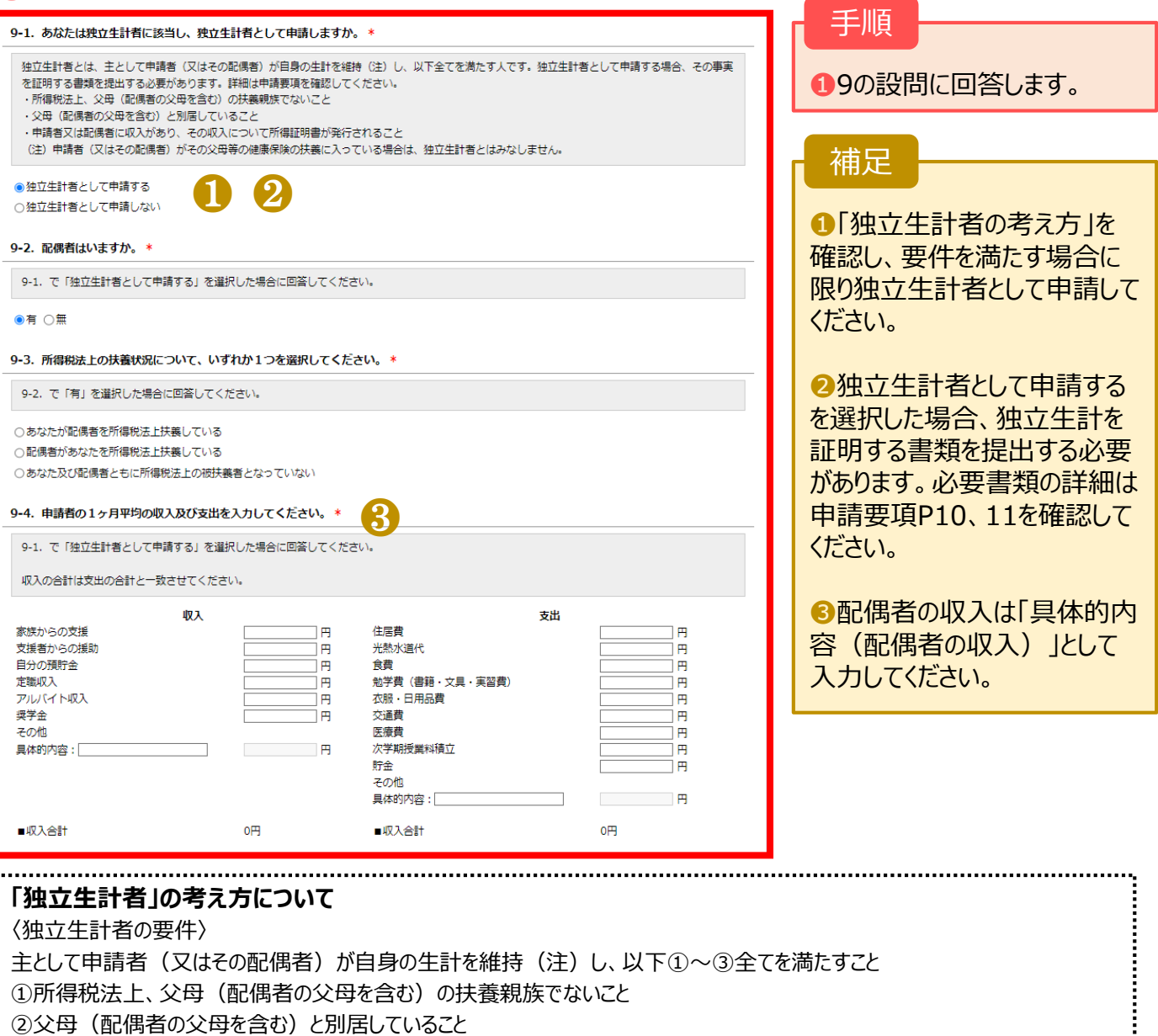

③申請者又は配偶者に収入があり、その収入について所得証明書が発行されること

(注)申請者(又はその配偶者)がその父母等の健康保険の扶養に入っている場合は、独立生計者とはみなせません。 申請者(又はその配偶者)に定職が無い場合は、自身の収入のみで生計を維持していることの証明書類として、家族等によ る仕送り額の証明書、アルバイト収入の証明書、預金通帳のコピー(貯金取崩し額の確認)等、生計状況を証明する書類 の提出を別途求める場合があります。

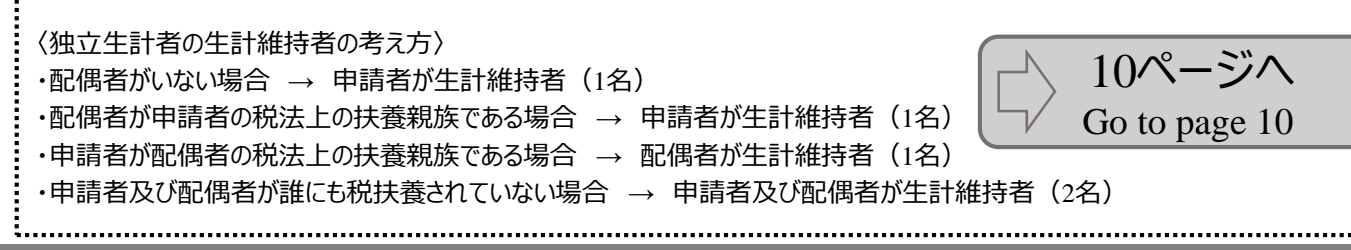

②申請情報の入力

❶

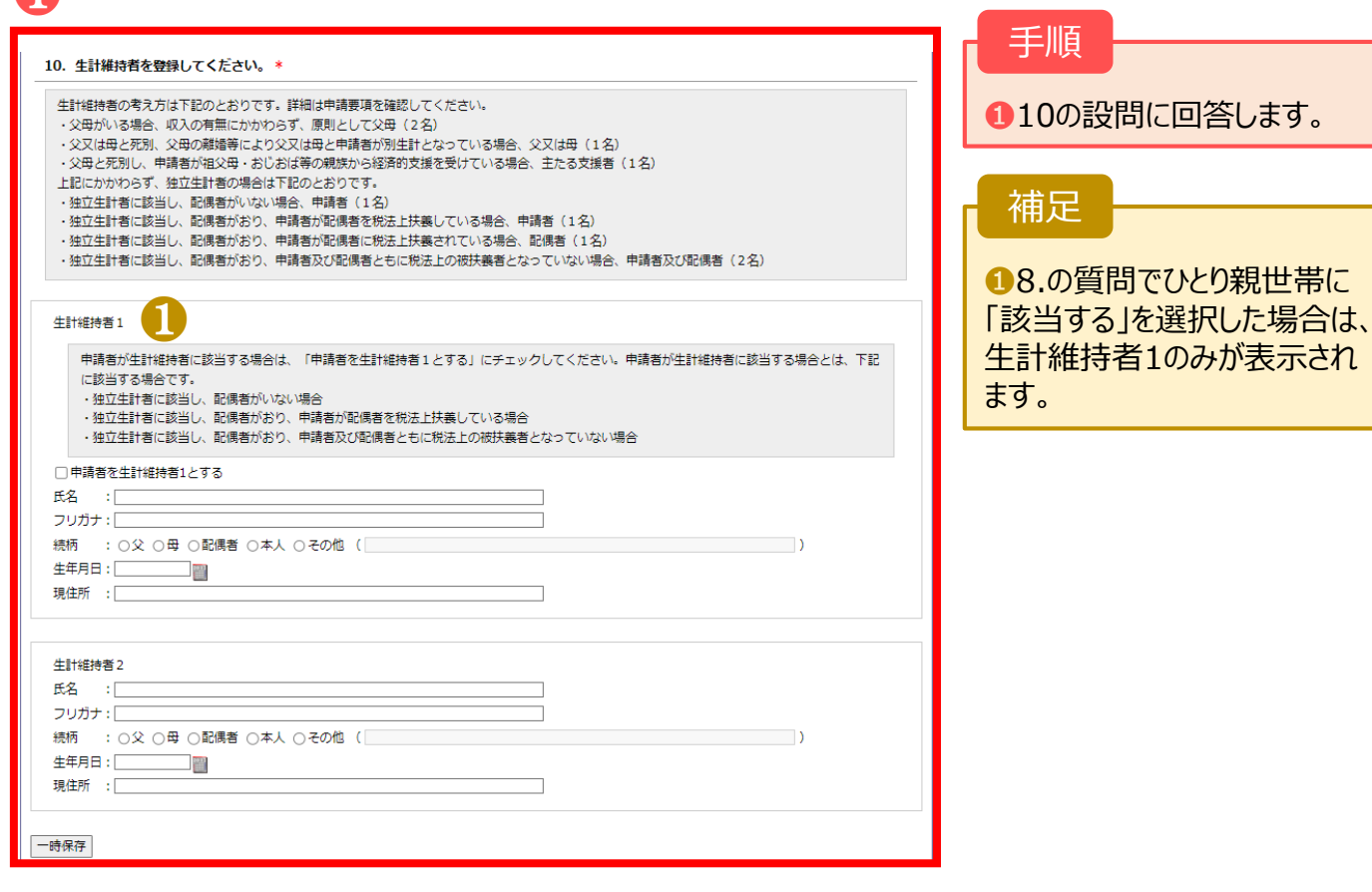

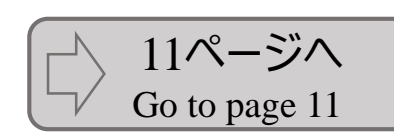

## ②申請情報の入力

# ❶

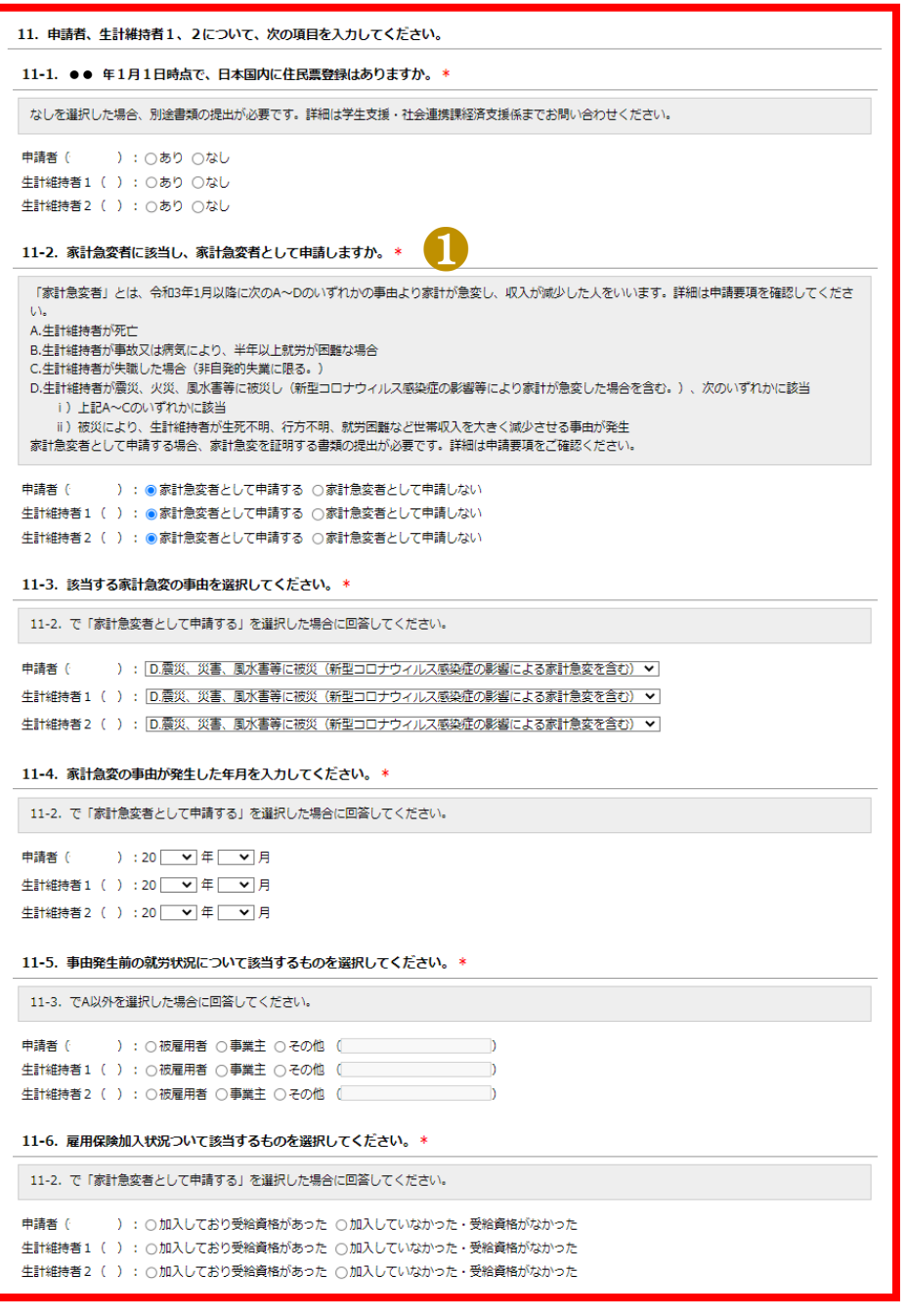

## 手順

●11の設問に回答します。

補足

❶家計急変者の詳細は申請 要項P.5をご確認ください。家 計急変者として申請する場合 は、該当事由に応じて申請要 項P.11、12に記載の必要書 類を提出する必要があります。

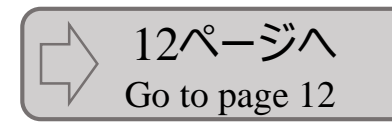

# ②申請情報の入力

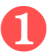

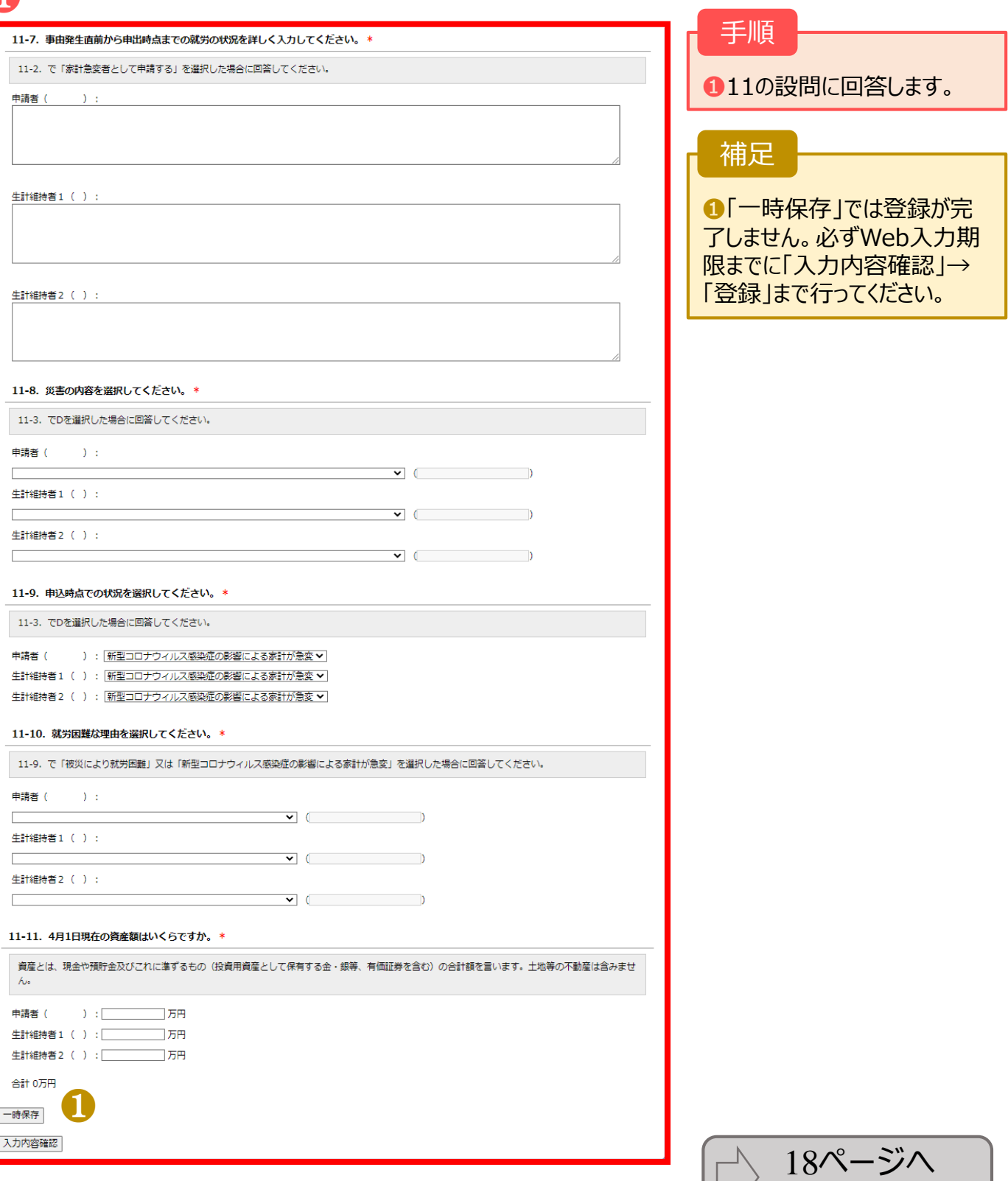

Go to page 18

 $\overline{\phantom{a}}$ 

## ①申請種別の選択&同意 Select & agree on application type

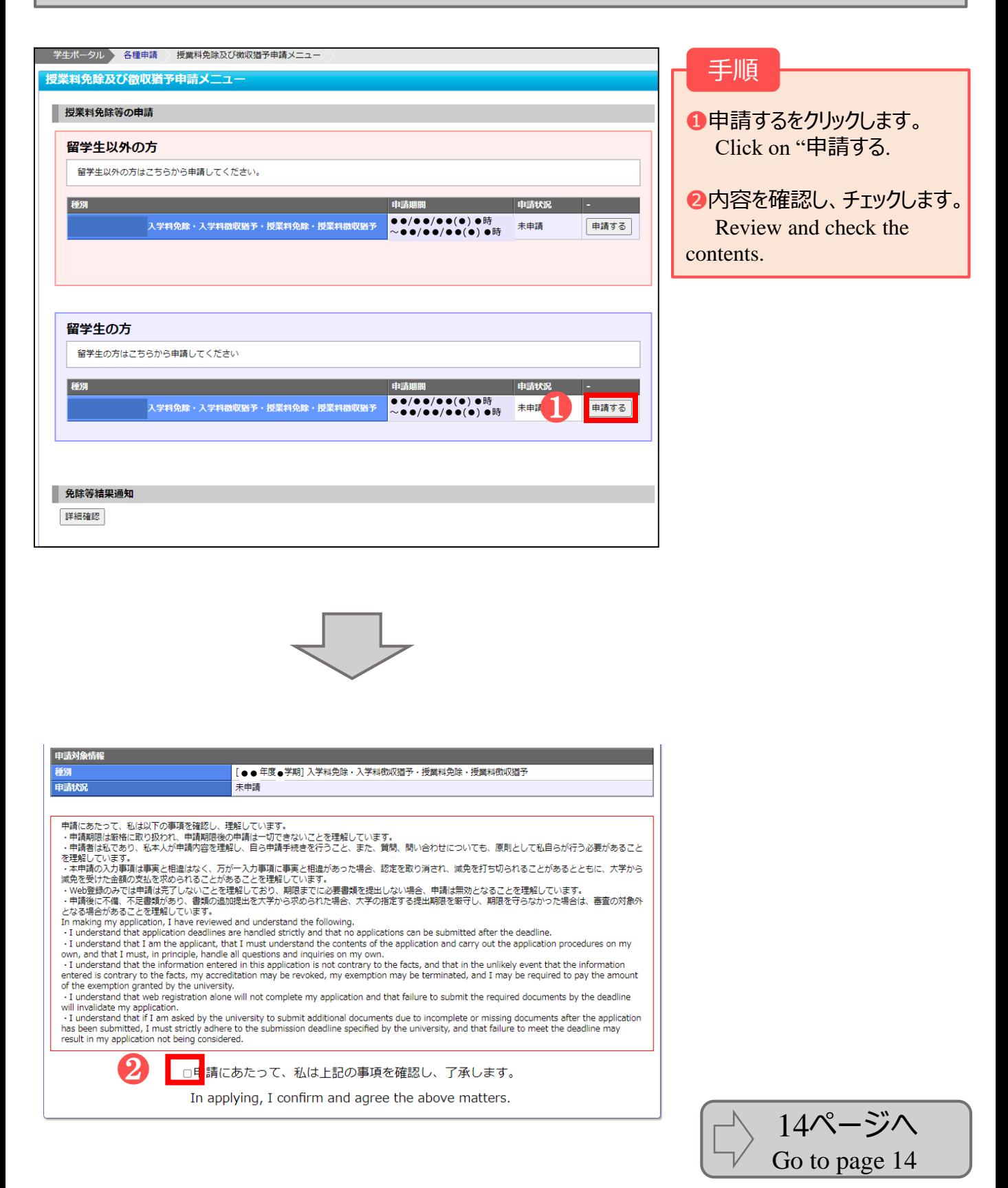

## ②申請情報の入力 Entering Application Information

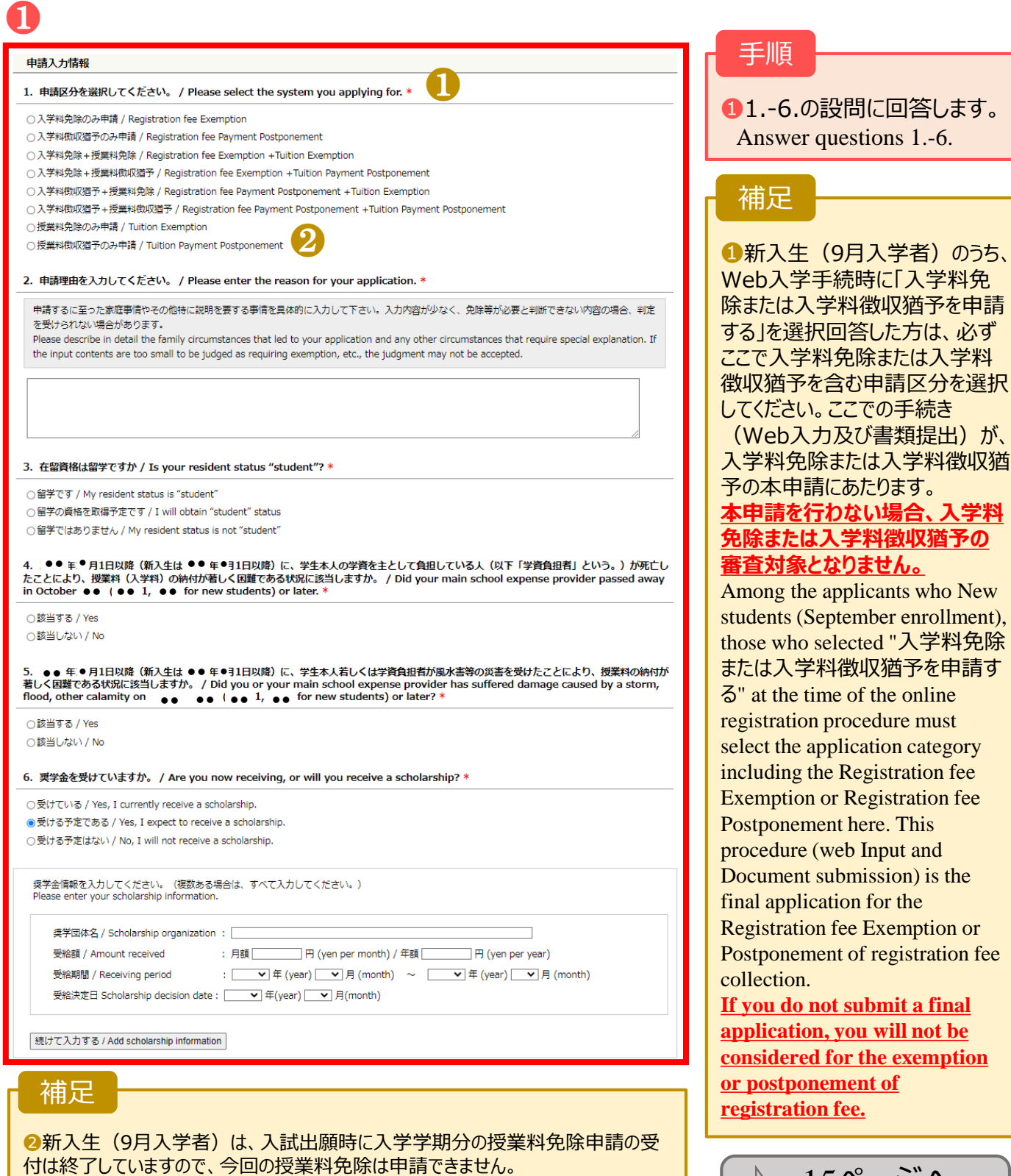

のうち、

、必ず

15ページへ Go to page 15

New students (September enrollment) cannot apply for tuition exemption this time because the application for tuition exemption for the entrance semester has already been accepted at the time of application for entrance examination.

# ②申請情報の入力 Entering Application Information

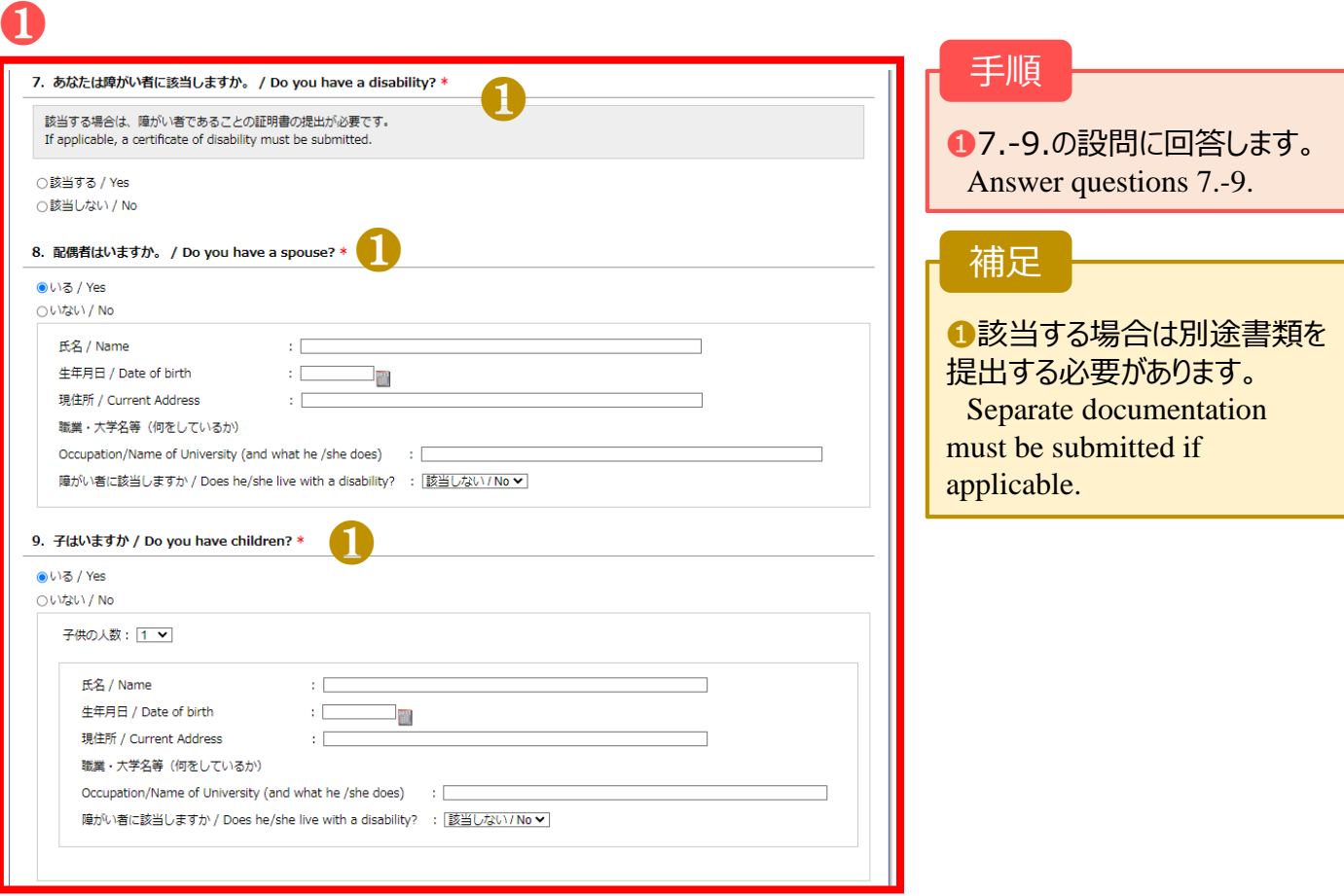

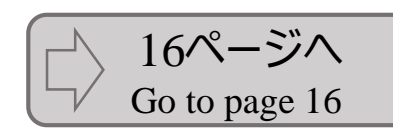

## ②申請情報の入力 Entering Application Information

10. ●● 年● }~ ●● 年● }までの収入及び支出の1ヶ月平均の予定を入力してください。 / Please enter estimated monthly average of ●● ●● ●● ●●

1ヶ月平均の計算方法は申請要項を確認してください。収入は、あなたと配偶者の内訳金額を入力してください。支出は、あなたの配偶者や子の支出も含 めて入力してください。また、申請時点で受給の決定していない奨学金は含めないこと。<br>正直に申告してください。ほた、申請時点で受給の決定していない奨学金は含めないこと。<br>正直に申告してください。偽りその他不正の手段により免除を受けたことが判明したときは、免除の決定後でも許可を取り消します。許可を取り消された

Please check the application guidelines for how to calculate the average income per month. For income, please enter the breakdown amount

of you and your spouse. For expenses, please include the expenses of your spouse and children. Do not include any scholarships that have not yet been awarded at the time of application.

Be sure to report honestly. If your tuition payment exemption is found to contain false information or employ wrongful means, we will revoke the approval and you will have to pay the full amount of the reduced tuition (up to one year).

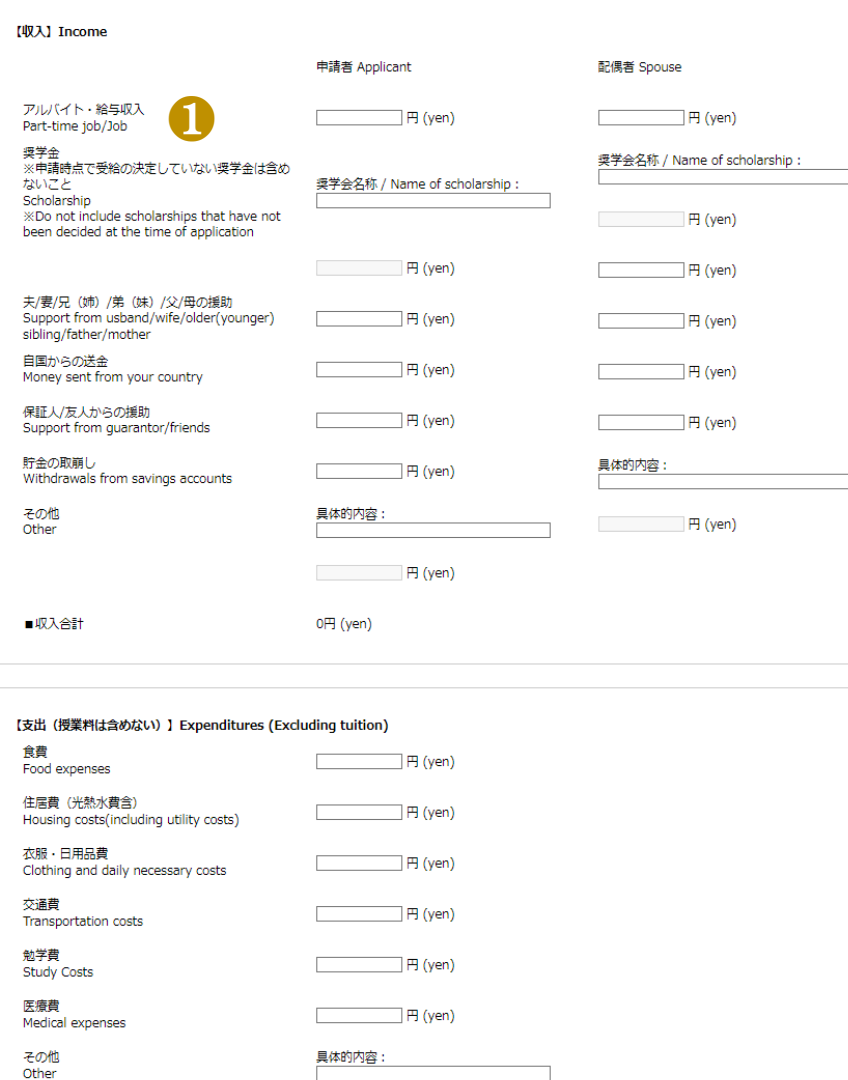

图 (yen)

0円 (yen)

■支出合計

 $\mathbf 0$ 

## 手順

■10.の設問に回答します。 Answer questions 10.

## 補足

❶アルバイト・給与収入がある 場合、証明書類を提出する必 要があります。 金額は証明書類の一ヶ月平 均と一致させてください。 If you have parttime/payroll income, you must provide proof of income.

The amount must match the monthly average of the certified documents

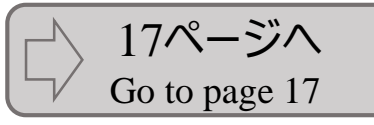

## ②申請情報の入力 Entering Application Information

#### 11. 4月1日現在の資産額はいくらですか。 / Report on your and your spouse's assets as of April 1, 2023. \*

資産とは、現金や預貯金及びこれに準ずるもの(投資用資産として保有する金・銀等、有価証券を含む)の合計額を言います。土地等の不動産は含みませ

Assets refer to the total amount of cash, savings, and similar items (including gold, silver, and other securities held as investment assets). It does not include real estate such as land.

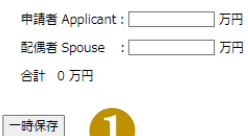

❶

入力内容確認

 $\mathbf 0$ 

## 手順

●11.の設問に回答します。 Answer questions 11.

### 補足

●「一時保存」では登録が完 了しません。必ずWeb入力期 限までに「入力内容確認」→ 「登録」まで行ってください。 Registration is not completed after "一時保 存」". Please be sure to complete the process from "入力内容確認" to "登録" by the deadline for web input.

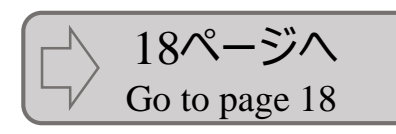

# **2.Web入力方法 Web input method**

## ③申請入力内容の確認 Confirmation of application entry details

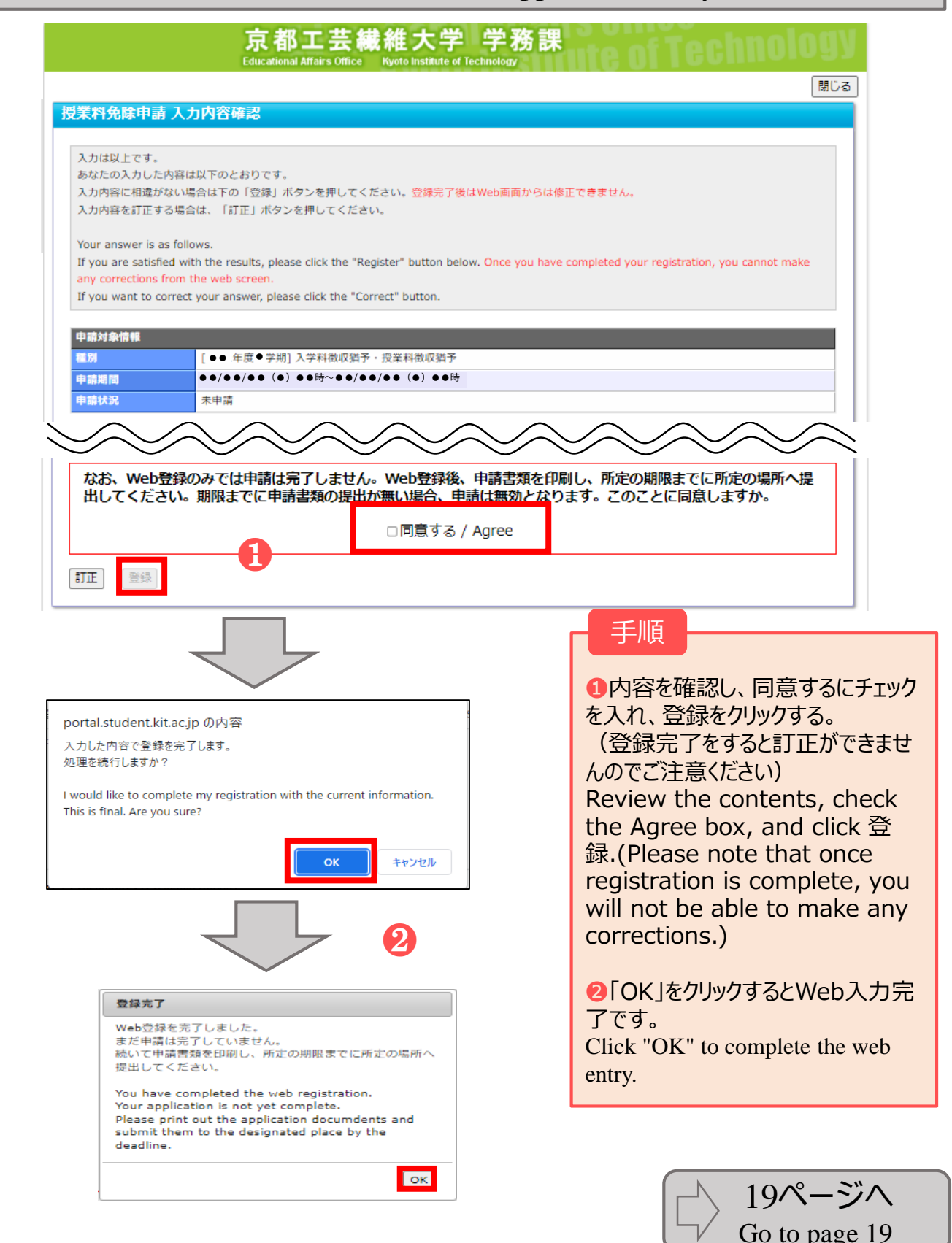

## ①申請書類等出力方法 How to Output Application Documents, etc.

Web入力のみでは申請は完了しません。Web入力完了後、申請書等を印刷し、申請要項に記載の 必要書類と併せて、所定の場所へ期限までに提出してください。期限までに申請書類等の提出がない場 合、申請は無効となります。

The application process is not completed by web input alone. After completing the web Input, please print out the application form, etc., and submit it along with the necessary documents listed in the application guidelines to the designated place by the deadline. If the application documents are not submitted by the deadline, the application will be invalid.

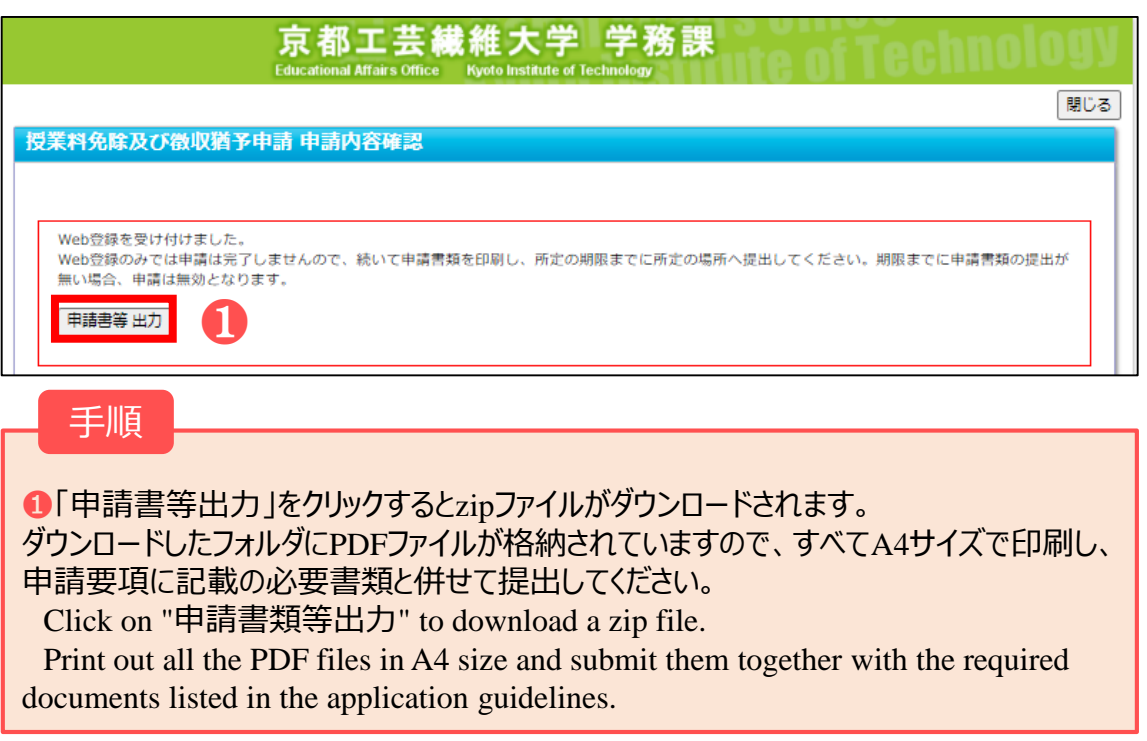

## ②注意事項 notes

Web入力完了後(登録完了のダイアログが表示された後)はWebから内容の訂正ができませんので、 訂正が必要な人は、学生支援・社会連携課経済支援係(shogaku@jim.kit.ac.jp)までメールご 連絡ください。

If you need to make corrections, please contact the Financial Support, Student Support and Community Outreach Office (shogaku@jim.kit.ac.jp) by e-mail

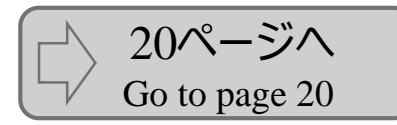

## 提出先・問合せ窓口 Submission place of application・Inquiries about Applications

### 〒606-8585

京都市左京区松ヶ崎橋上町1番地 Matsugasaki, Sakyo-ku, Kyoto 京都工芸繊維大学 学生支援・社会連携課経済支援係(3号館1階) Financial Support, Student Support and Community Outreach Office

窓口:8:30~17:00(土日及び祝日を除く)(closed on Saturdays, Sundays, and holidays) Tel: 075 (724) 7143/7150 E-Mail:shogaku@jim.kit.ac.jp

授業料免除等申請者に対し、大学から個別に電話、メール連絡する場合があります。 上記からの連絡には応答するようにしてください。

We may contact tuition exemption applicants individually by phone or e-mail. Please respond in a timely manner to any contact from the office above.

## 所在図 Location map

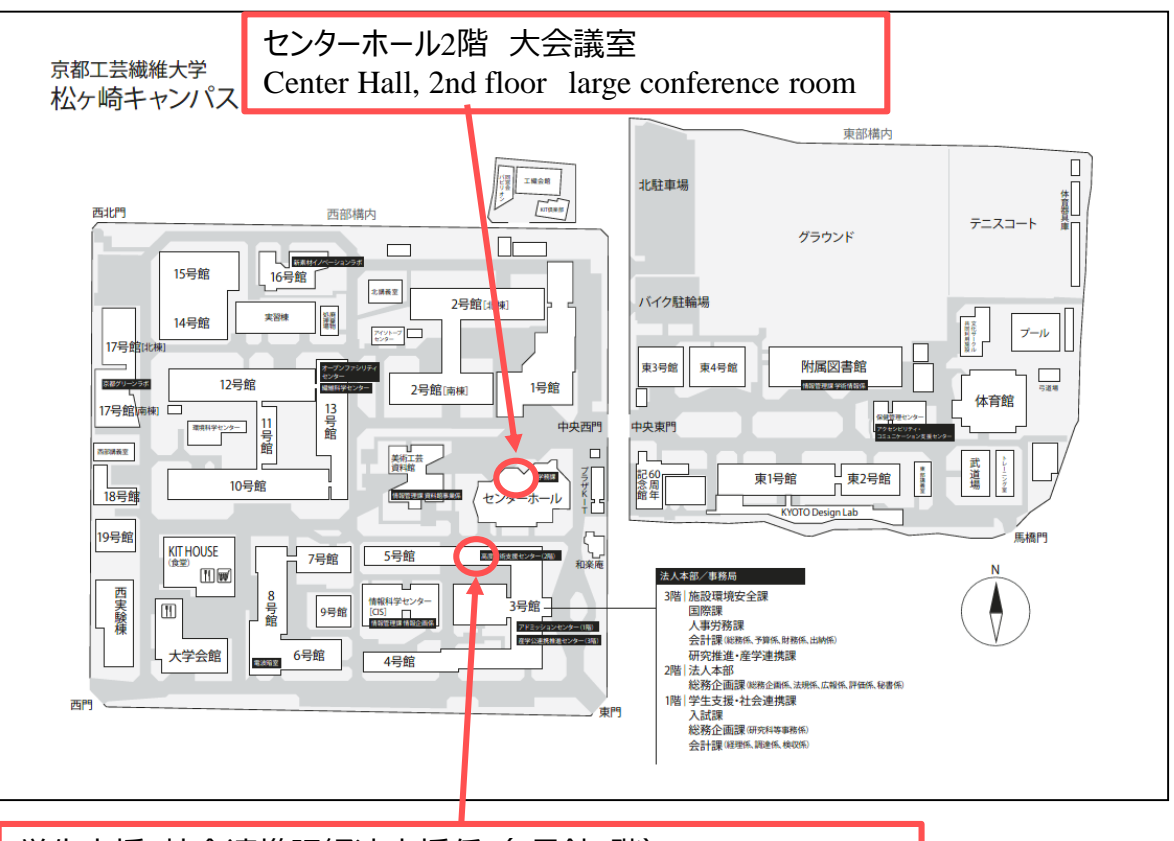

学生支援・社会連携課経済支援係(3号館1階) Financial Support, Student Support and Community Outreach Office